**UNIVERSIDADE TECNOLÓGICA FEDERAL DO PARANÁ**

**CURSO DE TECNOLOGIA EM ANÁLISE E DESENVOLVIMENTO DE SISTEMAS**

**CARLOS HENRIQUE PRADO SOUSA**

# **UMA FERRAMENTA COM CONCEITOS DE DESIGN RATIONALE PARA GERENCIAMENTO DE LIÇÕES APRENDIDAS**

**TRABALHO DE DIPLOMAÇÃO**

**CORNÉLIO PROCÓPIO**

**2013**

# **CARLOS HENRIQUE PRADO SOUSA**

# **UMA FERRAMENTA COM CONCEITOS DE DESIGN RATIONALE PARA GERENCIAMENTO DE LIÇÕES APRENDIDAS**

Trabalho de conclusão de curso de graduação, apresentado à disciplina de Trabalho de Diplomação, do curso Superior de Tecnologia em Análise e Desenvolvimento de Sistemas da Universidade Tecnológica Federal do Paraná – UTFPR, como requisito parcial para a obtenção do título de tecnólogo.

Orientador: Prof. Dr. Luciano Tadeu Esteves Pansanato.

# **CORNÉLIO PROCÓPIO**

**2013**

# **AGRADECIMENTOS**

Agradeço primeiramente a Deus, por ter me dado força para escrever e desenvolver este trabalho.

Ao meu orientador Prof. Dr. Luciano Tadeu Esteves Pansanato por toda sua dedicação, ajuda e por compartilhar comigo um pouco de seu conhecimento.

Aos meus amigos e sócios, na Kreea Sistemas *Web,* Diogo Cezar Teixeira Batista e Leonardo Fiewski Soares por todo o apoio.

A minha família e namorada, por entender os momentos em que estive ocupado elaborando este trabalho.

A todos aqueles que ajudaram direta e indiretamente para o resultado satisfatório do trabalho e todos aqueles que me acompanharam durante a trajetória acadêmica.

# **RESUMO**

SOUSA, Carlos Henrique Prado. **Uma ferramenta com conceitos de Design Rationale para gerenciamento de lições aprendidas**. 2013. 78 p.. Trabalho de Conclusão de Curso (Tecnologia em Análise e Desenvolvimento de Sistemas) - Universidade Tecnológica Federal do Paraná. Cornélio Procópio, 2013

O presente trabalho tem o objetivo de apresentar todo o processo de análise e desenvolvimento de uma ferramenta de gerenciamento de lições aprendidas que utiliza conceitos de design Rationale em sua implementação. O objetivo deste trabalho é construir uma ferramenta que gerencie as experiências aprendidas na rotina de um colaborador da Kreea Sistemas *Web* ou qualquer outra empresa que utilize a ferramenta. A ferramenta implementa em sua regra de negócios, o esquema *Questions Options and Criteria* de representação de Design Rationale. Para construir a ferramenta, foi realizado um estudo de caso no departamento de desenvolvimento da empresa Kreea Sistemas *Web.*

**Palavras-chave:** Design Rationale. Gestão do conhecimento. lição aprendida

# **ABSTRACT**

SOUSA, Carlos Henrique Prado. **A tool with concepts of Design Rationale for learned lessons management**. In 2013. 78 p.. Trabalho de Conclusão de Curso (Technology Analysis and Systems Development) - Federal Technological University of Paraná. Cornélio Procópio, 2013

This work presents the analysis and development process of a learned lessons management tool. This one uses Design Rationale concepts in your implementation. The main objective is build a tool that manage learned experiences of a Kreea Sistemas Web Developer in your work day. The tool implements in your business rule, Questions, Options and Criteria schema to represents a Design Rationale data. To build this tool, was performed a case study in development department of Kreea Sistemas Web company.

**Keywords**: Design Rationale. Knowledge management. Learned lessons.

# **LISTA DE SIGLAS**

- SI Sistema de Informação
- DR Design Rationale
- MVC Model View Controller
- IBIS Issue-Based Information System
- PHI Procedural Hierarchy of Issues
- QOC Questions, Options and Criteria
- DRL Decision Rationale Language

# **LISTA DE FIGURAS**

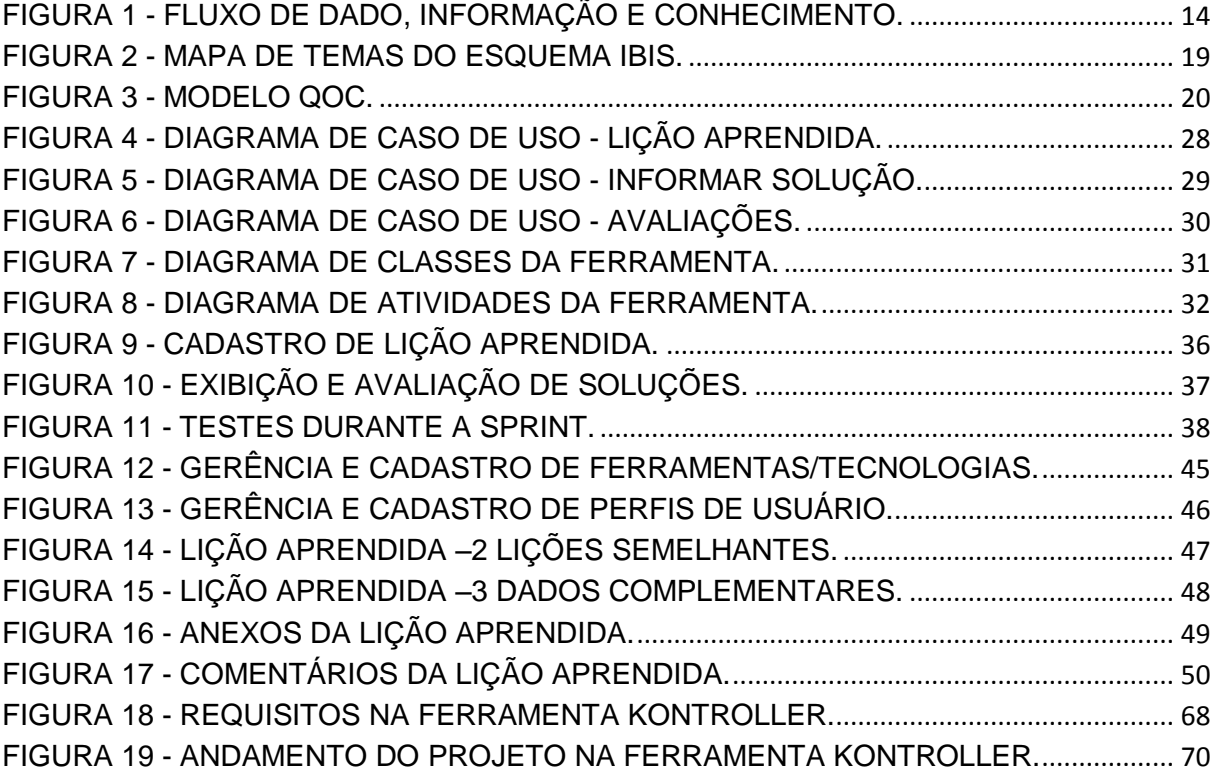

# **LISTA DE TABELAS**

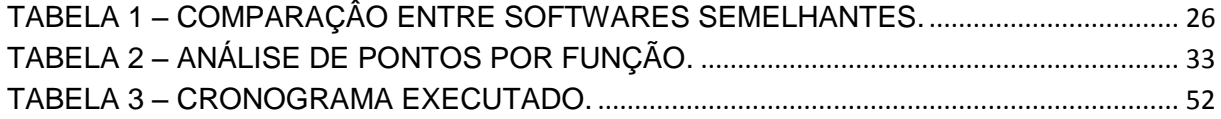

# **SUMÁRIO**

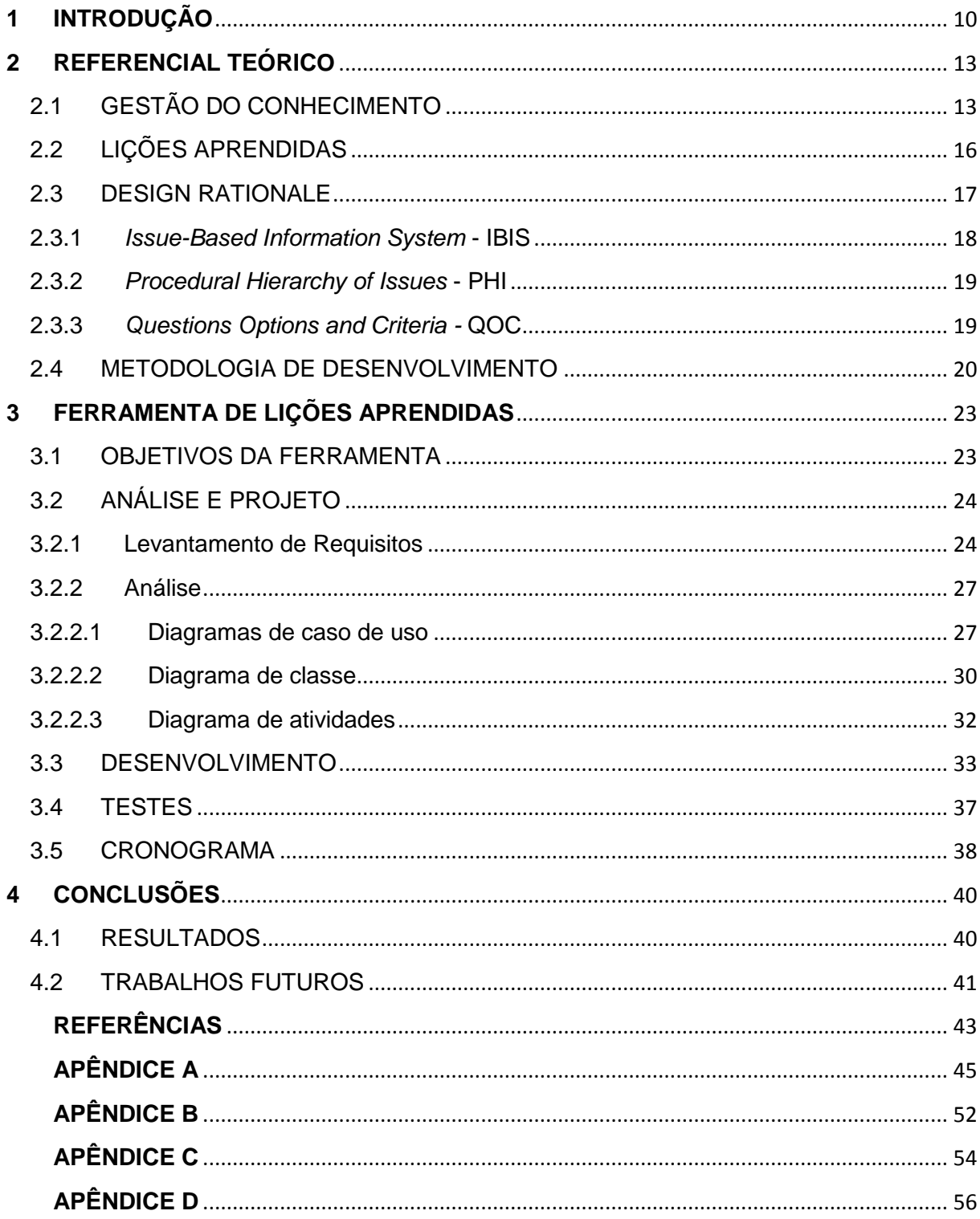

# **1 INTRODUÇÃO**

<span id="page-9-0"></span>Em uma empresa colaboradores vivem diversas experiências durante suas carreiras. Essas experiências agregam a ele e à empresa um conhecimento diferenciado, que muitas vezes forma um capital intelectual para a organização, tornando-a mais competitiva no mercado. Porém, a maioria das organizações ainda não atribuem o devido valor a esse conhecimento e acabam por dispersar essa grande fonte de crescimento. Para utilizar dessa fonte, as empresas podem gerenciar esse conhecimento e as experiências aprendidas por um colaborador, para que essa informação não seja perdida e/ou caia no esquecimento.

Segundo Choo (1998), cerca de 80% do conhecimento de uma organização está centralizado em seus recursos humanos, e dos outros 20% restantes está armazenado, e destes 20% apenas 4% de forma estruturada. Quando a empresa possui um gerenciamento dessas informações é possível disseminar este conhecimento às outras pessoas da organização podendo evitar erros futuros e retrabalho devido à falta de conhecimento do problema.

Em todas as atividades do dia a dia de uma empresa é possível notar que sempre ocorre algo que está fora do previsto. Sempre se aprende durante a execução de tarefas. Numa empresa de desenvolvimento de *software*, isso não é diferente e pode ocorrer nos vários setores da empresa. No setor de desenvolvimento da empresa Kreea Sistemas *Web*, o volume de conhecimento que é transmitido e o número de tarefas executadas pela equipe em um cada projeto que é desenvolvido é muito alta.

Esse trabalho descreve o processo de desenvolvimento de uma ferramenta com o objetivo de gerenciar lições aprendidas em empresas utilizando conceitos de *Design Rationale* em sua implementação. *Design Rationale* trata-se de explicações de como e por que um artefato foi projeto em um projeto de *software*. O registro de *Design Rationale* torna-se útil para tomadas de decisões e também para se saber um histórico do passado do projeto.

O *Design Rationale* possui vários esquemas de representação que são responsáveis por recuperar dados armazenados pelo *Design Rationale.* Dentre os esquemas de representação de *Design Rationale* disponíveis, a ferramenta utiliza o QOC (*Questions, Options and Criteria*) para representar os dados capturados a fim de reutilizá-los. O modelo QOC trata-se de um modelo de argumentação, utilizado para representar dados do *Design Rationale.* Esse modelo foi utilizado por conter em suas características semelhanças com a representação necessária para as lições aprendidas. Na ferramenta desenvolvida, o gerenciamento das lições aprendidas é feito com base no modelo QOC, onde as lições podem ter uma ou mais opções de solução e cada solução pode ter avaliações, negativas ou positivas. A ferramenta foi construída utilizando tecnologias *Web* e com a infraestrutura fornecida pela Kreea Sistemas *Web,* que trata-se do cliente piloto da ferramenta.

Observando os primeiros meses de trabalho da empresa Kreea Sistemas *Web* foi possível verificar alguns problemas que ocorreram nos primeiros projetos desenvolvidos e que aconteceram novamente nos projetos seguintes. Esses problemas ocorreram devido à falta de gerenciamento dos erros que ocorrem e das soluções que são encontradas e aplicadas.

Outro ponto importante, trata-se da qualificação de novos colaboradores. Como a empresa ainda está começando, ainda não ocorreram grandes problemas com novos colaboradores para se qualificar, mas o objetivo é registrar tudo que acontece no dia a dia da empresa para que quando um novo colaborador integrar o quadro da empresa ele possa se adaptar o mais rápido possível, e que tenha uma base histórica para consultar e se inteirar do que aconteceu e acontece na empresa e nos projetos.

A partir do momento que a ferramenta de lições aprendidas esteja sendo utilizada e a base de conhecimento da empresa sendo criada, é possível economizar tempo com problemas que ocorreram anteriormente, realizando uma busca no sistema sempre que se deparar com essas situações.

A Kreea Sistemas *Web* é uma microempresa fundada por estudantes da UTFPR, com sede em Cornélio Procópio, Paraná. A empresa foi fundada com o objetivo de ser diferente das demais empresas de tecnologia da informação do mercado, onde a colaboração seja maior que a hierarquia da empresa. O foco de trabalho da empresa está no desenvolvimento de uma plataforma para comércio eletrônico e também no desenvolvimento do tipo fábrica de *software*, que trata-se do desenvolvimento por demanda. Os sistemas que são desenvolvidos na empresa são totalmente em tecnologia *web*.

A empresa possui atualmente seis colaboradores, divididos em quatro desenvolvedores, e dois vendedores e administradores. Apesar da pequena quantidade de colaboradores, nos cinco primeiros meses de existência a empresa mostrou qualidade nos produtos que desenvolveu e satisfação dos clientes atendidos. A ideia dos fundadores da empresa é de não descartar nenhuma sugestão que venha de seus colaboradores. Sempre que uma sugestão, reclamação ou problema for relatado, esse será discutido e analisado. Essa visão está anexada com o uso da ferramenta de lições aprendidas, no qual poderão ser registradas todas essas discussões.

Para gerenciar melhor o que acontece durante as atividades da empresa, o produto final deste trabalho foi colocado em testes durante a rotina de trabalho da equipe, e será utilizado para controlar as lições aprendidas durante o desenvolvimento de todos os projetos da empresa. Dessa forma, será possível controlar quais problemas a equipe está tendo e o que está sendo feito para resolvelos.

A ferramenta de gerenciamento de lições aprendidas foi desenvolvida utilizando a metodologia ágil SCRUM, com conceitos de Kanban aplicados a metodologia. Durante o seu desenvolvimento foram planejadas três S*prints* de tarefas que resultaram no produto final. Após o desenvolvimento, a empresa Kreea Sistemas *Web* passou por um período de testes e implantação da ferramenta. Após um período de uso foi possível analisar que o resultado do gerenciamento de lições aprendidas foi positivo. Os usuários da ferramenta avaliaram a ferramenta por meio de questionários, e alguns problemas que antes não eram notados agora já são percebidos pelos usuários que intuitivamente, utilizam a ferramenta para gerenciálos.

Esse trabalho foi organizado em quatro capítulos: no primeiro capítulo é descrita uma breve introdução; o segundo capítulo trata-se de uma revisão bibliográfica sobre os temas abordados; o terceiro capítulo trata-se do processo de desenvolvimento da ferramenta e o quarto capítulo trata-se das conclusões e apresentação dos resultados obtidos.

# <span id="page-12-0"></span>**2 REFERENCIAL TEÓRICO**

Neste capítulo encontram-se explicações teóricas sobre os conceitos que foram utilizados no desenvolvimento deste trabalho. Os conceitos que serão apresentados a seguir pertencem a três áreas: Gestão do Conhecimento, Lições Aprendidas, *Design Rationale* e Metodologia de Desenvolvimento (SCRUM).

Na seção de Gestão do Conhecimento encontram-se as explicações sobre os tipos de conhecimento, o conceito de conhecimento e como uma empresa se relaciona com o seu conhecimento. Na seção de Lições Aprendidas serão apresentados os conceitos sobre o assunto, exemplos de como e onde existem lições aprendidas e explicações de como deve ser o registro. Na seção de *Design Rationale* serão apresentados os conceitos deste assunto, assim como os modelos que existem para sua aplicação inclusive o modelo que foi selecionado para ser aplicado no desenvolvimento da ferramenta de lições aprendidas. Na seção de Metodologia de Desenvolvimento é apresentado o *framework* SCRUM que foi utilizado como metodologia de desenvolvimento.

# <span id="page-12-1"></span>2.1 GESTÃO DO CONHECIMENTO

O conceito de conhecimento é formado pelos conceitos de dado, informação e conhecimento. Esses conceitos precisam ser compreendidos para que seja apresentado o conceito de gestão do conhecimento. O conhecimento é gerado por um dado, que pode ser algo que transmita conhecimento a uma pessoa. Este dado, por meio da tecnologia, pode ser armazenado por um sistema de informação que utilizará para ser interpretado por outras pessoas, gerando a informação e consequentemente novos conhecimentos. A Figura 1 mostra a representação desses três conceitos.

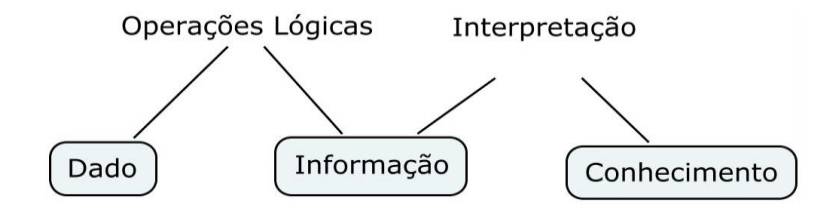

**Figura 1 - Fluxo de dado, informação e conhecimento.** 

**Fonte: Autoria Própria.**

Segundo Polanyi (1966), o conhecimento dentro de uma empresa pode ser separado em dois tipos: o conhecimento tácito e o conhecimento explícito. O conhecimento explícito é formalizado com palavras, números e fórmulas e que pode ser transmitido rapidamente e em grandes quantidades. A transmissão do conhecimento explícito, geralmente é teórica e realizada formalmente. Segundo este mesmo autor, o conhecimento tácito é expresso de uma maneira diferente. Neste caso, com experiências de uma convivência, o que torna sua transmissão um pouco mais difícil pois necessitas de interações prolongadas.

Nonaka e Takeuchi (1997) citam que a criação do conhecimento inicia com a socialização e passa por quatro modos de conversão, em forma de espiral. Esses modos são descritos da seguinte maneira:

- **Socialização:** Compartilhar e criar o conhecimento tácito por meio de experiências.
- **Externalização:** Articular o conhecimento tácito por meio de diálogo e reflexões.
- **Combinação:** Sistematizar e aplicar o conhecimento explícito.
- **Internalização:** Adquirir novos conhecimentos tácitos na prática.

Segundo Barradas (2008), a face da expansão global dos mercados e da economia baseada em conhecimento está essencialmente determinado pela habilidade em usá-lo sabiamente. Toffler e Toffler (2007, p. 10), afirma ainda que à medida que a globalização permite que qualquer informação seja compartilhada em tempo real, em todas as partes do mundo, a importância do conhecimento é cada dia maior. Assim, o conhecimento se torna um capital para a empresa que o realmente possui e sabe como utilizá-lo.

Atualmente, as empresas giram totalmente em torno do seu capital intelectual. Assim como os funcionários tem capacidade de criar, manter, estruturar e compartilhar o conhecimento entre todos, o mesmo conhecimento pode ajudar a empresa a ter as informações quando necessário e facilitar as tomadas de decisões quando a empresa se deparar com um problema. Para isso, a gestão do conhecimento deve ser utilizada pela empresa como uma ferramenta para que o capital intelectual esteja sempre acessível e estruturado.

Segundo Fleury (2001), o conhecimento dentro das empresas está disseminado e compartilhado por todos, mas também existem pequenas aglomerações, criando conjuntos de conhecimento pertencentes a um grupo de indivíduos ou áreas funcionais da empresa. Esses conjuntos de conhecimento devem ser simplificados e estruturados para que se torne acessível a todos e não somente um grupo de pessoas. Um sistema de informação que estruture e deixe o conhecimento acessível pode fazer com que este conhecimento seja codificado e estruturado, facilitando o entendimento de demais indivíduos da empresa, criando assim a transferência de conhecimento.

Cada vez mais as empresas se tornam competitivas a ponto de se destacarem as que mais inovam e que melhor gerenciam e utilizam do conhecimento ou capital intelectual. Assim, em meio a todo o conhecimento organizacional, seja ele tácito ou explícito, surge a necessidade da gestão do conhecimento.

Segundo Terra (2005, p.8), "Gestão do conhecimento trata-se de organizar as principais políticas, processos e ferramentas gerenciais e tecnológicas à luz de uma melhor compreensão dos processos de geração, identificação, validação, disseminação, compartilhamento, proteção e uso dos conhecimentos estratégicos para gerar resultados (econômicos) para as Instituições e benefícios para os colaboradores internos e externos (*stakeholders*)."

De acordo com os autores citados fica claro que uma empresa necessita gerenciar o seu conhecimento para estar viva no mercado globalizado. Com as tecnologias disponíveis na atualidade, o conhecimento é compartilhado rapidamente e em grandes volumes e as empresas que utilizam esse recurso podem se destacar no mercado.

### <span id="page-15-0"></span>2.2 LIÇÕES APRENDIDAS

As lições aprendidas estão ligadas ao conhecimento dentro de uma empresa. Como se pode observar em várias empresas atualmente, quando se perde um colaborador, com ele vão as experiências vividas na empresa, todos os aprendizados, sejam de erros ou acertos. Isso causa uma perda para a empresa que, por mais que gerencie o conhecimento, acaba por não impedir que isso aconteça.

A grande maioria das pequenas e médias empresas, principalmente as do ramo de desenvolvimento de *software*, trabalham com gerenciamento de projetos de diversos tipos, tornando cada vez mais indispensável o gerenciamento de todo esse conhecimento. Segundo Brum (2012), aprender com os erros e acertos do dia a dia são um princípio fundamental para a vida de qualquer ser humano, e em uma empresa formada por indivíduos isso não é diferente.

Segundo Chueri (2009), uma lição aprendida trata-se de um conhecimento obtido pela vivência de uma experiência que gera uma modificação no comportamento organizacional. Sempre que um problema ocorre, a solução encontrada deve gerar uma mudança na rotina da empresa, para que previna o acontecimento do problema novamente. Sem esta modificação, o problema pode ter recorrências e o conhecimento se perde na rotina de trabalho.

Quando não há o gerenciamento de conhecimento, principalmente das lições aprendidas, a tendência de esquecer a forma de resolução do problema é muito grande. Geralmente nas empresas, a pressão pela entrega de um projeto, ou de um serviço no prazo, faz com que os colaboradores trabalhem em um ritmo acelerado. Isso afeta o gerenciamento das lições aprendidas, pois fica ainda mais difícil armazenar o que foi feito documentando e formalizando o conhecimento adquirido.

Os líderes devem ter a noção de como gerenciar as lições aprendidas. Segundo Chueri (2009), as lições aprendidas surgem quando ocorre alguma atividade planejada, mas não se consegue chegar ao resultado final desejado, ocasionando um desvio. Quando isso acontece, a equipe ou o indivíduo deve analisar a situação em questão e deve pensar em como deveria agir caso esse

problema ocorra novamente. Toda a análise da situação feita pelo indivíduo ou pela equipe, deve ser formalizada e registrada em uma ferramenta, para que ao acontecer novamente, tenha-se um parâmetro e ajudar na não recorrência do problema.

O registro das lições aprendidas não significa que o problema nunca mais acontecerá. A empresa deve verificar quais soluções ou medidas irá tomar de acordo com o histórico de suas lições aprendidas. A empresa pode também adotar como prática, sempre antes de uma tomada de decisão ou antes de solucionar um problema, consultar a base de lições aprendidas, a fim de extrair o máximo de informações possíveis para auxiliar o processo.

Na realidade das empresas, principalmente na Kreea Sistemas *Web,* a cada projeto que é executado, várias experiências são vividas por seus colaboradores e mostram o que deve ser melhorado ou mantido. Problemas como estouro de orçamento, modificações de escopo, insatisfação do cliente, e problemas com dúvidas no momento do desenvolvimento são alguns problemas que ocorrem com mais frequência. Se o registro das lições não determina que o problema não ocorra novamente, ao menos diminui as chances de uma recorrência.

Ainda considerando a questão da recorrência de problemas, se a empresa não utilizar adequadamente a recuperação de suas lições aprendidas, de nada pode valer a sua coleta. Esse problema pode ser resolvido com uma simples conversa entre os integrantes de um projeto que envolva uma grande quantidade de lições aprendidas, para que todos fiquem sabendo dos acontecimentos e saibam da possibilidade de recorrer a uma base de lições, quando ocorrer um problema.

## <span id="page-16-0"></span>2.3 DESIGN RATIONALE

O processo de gerenciar lições aprendidas faz com que o conhecimento seja disseminado dentro de uma organização. Isso também acontece em processo de desenvolvimento de *software*, pois o volume de conhecimento envolvido é muito grande. Para ajudar a disseminar o conhecimento, a ferramenta proposta irá utilizar conceitos de *Design Rationale* no seu desenvolvimento.

*Design Rationale* (DR), segundo Gruber & Russel (1991), se refere a explicações sobre como e por que um artefato foi projetado em um projeto de *software*. O registro de *Design Rationale* é útil para tomadas de decisões e também para saber o histórico do passado de um projeto, assim, o DR cria uma forma de reutilizar o conhecimento, tirando dele as experiências que deram certo e as que não deram certo.

Existem vários modelos de esquemas, ou métodos de representação que são utilizados para capturar e recuperar dados relacionados a DR. Entre eles os mais conhecidos são *Issue-Based Information System* (IBIS), *Procedural Hierarchy of Issues* (PHI), *Questions, Options and Criteria* (QOC) e *Decision Rationale Language* (DRL) (Hu et al., 2000). Nas próximas seções são apresentadas descrições mais detalhadas sobre alguns esquemas de representação de DR.

# 2.3.1 *Issue-Based Information System* - IBIS

<span id="page-17-0"></span>O IBIS, proposto como um modelo simples de argumentação, foi desenvolvido por Horst Rittel no início da década de 70 (Francisco, 2004). Esse modelo tem o princípio de que durante o processo do projeto de soluções para problemas complexos é fundamental a comunicação entre os desenvolvedores, para trazer a discussão de suas experiências como fatores positivos para solucionar as questões do projeto.

A principal ferramenta para se trabalhar com o esquema IBIS é o mapa de temas (Camponogara; Silveira; 2004). Nesse mapa, é possível representar as relações de cada tema após ter definido uma tema principal para se iniciar as discussões. Um tema é considerado tudo aquilo que obteve divergências entre os participantes durante a discussão dos assuntos. Na figura 2 é possível observar um exemplo do mapa de temas do modelo IBIS.

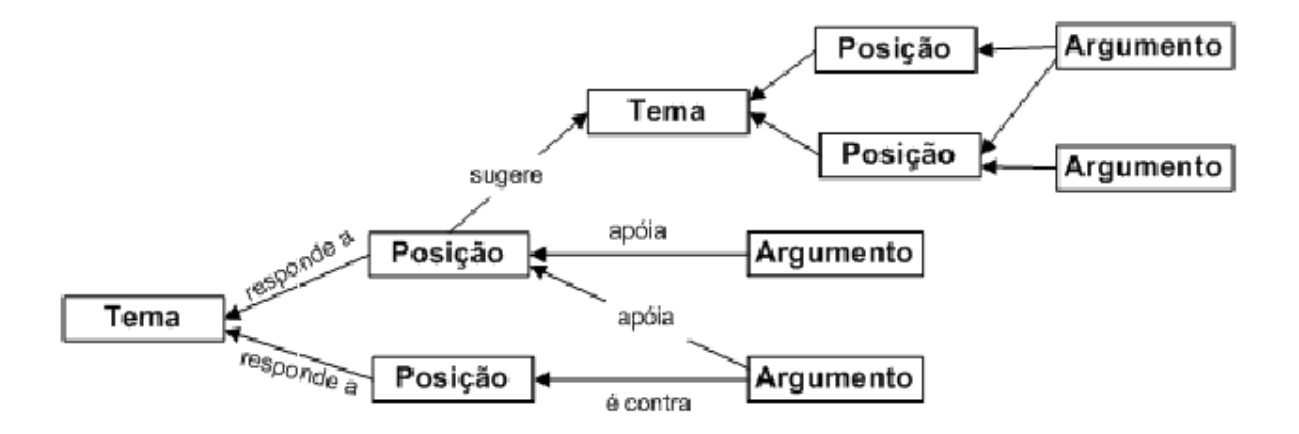

**Figura 2 - Mapa de temas do esquema IBIS. Fonte: CAMPONOGARA; SILVEIRA; (2004).**

<span id="page-18-0"></span>2.3.2 *Procedural Hierarchy of Issues* - PHI

O modelo *Procedural Hierarchy of Issues,* segundo Francisco (2004), tratase de um modelo de argumentação que foi desenvolvido por McCall e que amplia o escopo do modelo IBIS, alterando alguns conceitos e a estrutura de relacionamento dos tipos de nós.

Segundo Francisco (2004), "o modelo tem uma estrutura quase hierárquica e representa as informações capturadas utilizando uma notação um pouco diferente da notação do modelo IBIS: questão, resposta e argumentos, além de sub-questão, sub-reposta e sub-argumento. "

#### <span id="page-18-1"></span>2.3.3 *Questions, Options and Criteria -* QOC

Segundo Francisco (2004), os tipos de nós do QOC são: questão, opção e critério, sendo que o nó questão é equivalente ao nó questão dos modelos IBIS e PHI e o nó opção é equivalente ao nó posição e resposta dos modelos IBIS e PHI, respectivamente. O nó critério é a vantagem do modelo QOC em relação aos modelos IBIS e PHI, porque possibilita a captura explícita dos critérios, os quais são importantes para uma melhor e mais precisa tomada de decisão. Porém, a informação correspondente ao nó argumento dos modelos IBIS e PHI acaba sendo armazenada no nó opção, no qual os argumentos ficam implícitos.

Para armazenar os dados registrados pelos usuários, possibilitar a reutilização destes e para atingir o objetivo deste trabalho será utilizado o modelo QOC. Esse modelo, segundo MacLean (1991), pode ser utilizado para levantar alternativas a partir de questões, e assim avaliá-las de acordo com um critério. Assim, *Question*, são as perguntas que são a chave para criar as alternativas, *Options* são as alternativas dadas à pergunta e *Criteria* são os critérios utilizados que servem como base para a avaliação e escolha de uma opção. A seguir, na Figura 3, é mostrada uma representação do modelo QOC.

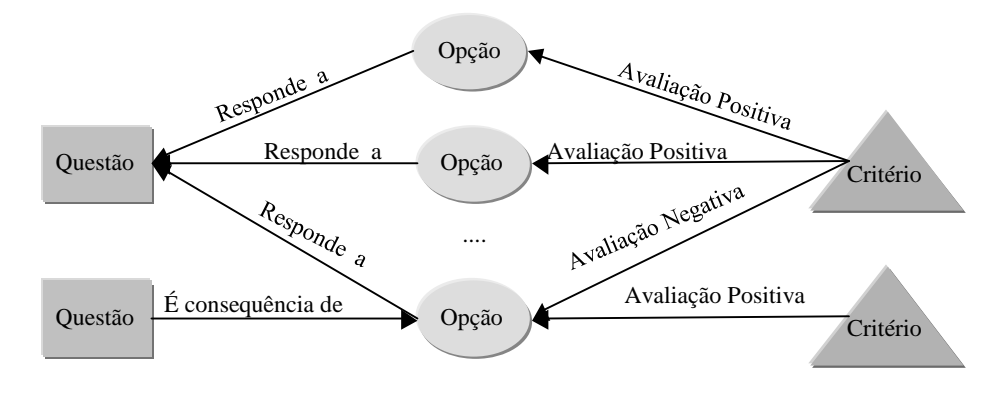

**Figura 3 - Modelo QOC. Fonte: FRANCISCO (2004).**

Os nós do modelo QOC possuem características semelhantes a uma lição aprendida. Assim, esse modelo será utilizado para representar as lições aprendidas na ferramenta. O nó de QUESTÃO, de OPÇÃO e de CRITÉRIO serão utilizados no conceito de lição aprendida, onde QUESTÃO será o problema, OPÇÃO serão as soluções dadas ao problema e CRITÉRIO será a avaliação feita pelo usuário. A ferramenta ainda irá representar as avaliações positivas e negativas, utilizando os conceitos de útil e não útil. De acordo com as avaliações, será possível encontrar a melhor solução mais rapidamente pois haverá um *feedback* dos usuários.

# <span id="page-19-0"></span>2.4 METODOLOGIA DE DESENVOLVIMENTO

Todo projeto de desenvolvimento de *software* necessita de uma metodologia de desenvolvimento e de gestão de projetos consistentes para que se obtenha um resultado positivo ao fim do projeto. Nos próximos parágrafos, serão descritas detalhes sobre a metodologia de desenvolvimento adotada e também detalhes sobre como o projeto foi gerenciado.

Como metodologia de desenvolvimento da ferramenta de lições aprendidas foi escolhida a metodologia ágil SCRUM. Essa metodologia foi escolhida por se adaptar melhor ao tempo e tamanho do software a ser desenvolvido, e por seguir o padrão de desenvolvimento da Kreea Sistemas Web.

Segundo Schwaber e Sutherland (2011), o SCRUM é um *framework* estrutural que é utilizado para gerenciar o desenvolvimento de projetos complexos. O SCRUM não é um processo ou técnica, mas sim um *framework* onde quem utiliza pode empregar vários processos ou técnicas.

O *framework* SCRUM é fundamentado em teorias empíricas de controle de processo, e esse controle empírico é apoiado por três pilares. Transparência, Inspeção e Adaptação. Para a transparência, aspectos do processo devem ser conhecidos por todos os participantes do projeto. Inspeção trata-se da revisão dos artefatos SCRUM para evitar variações que desvie-se do objetivo final. Adaptação determina que um ou mais aspectos do processo não estão aceitáveis.

O Guia do SCRUM cita que, para inspeções e adaptações, o processo deve conter quatro oportunidades formais de se discutir estes aspectos. Esses são: Reunião de Planejamento da *Sprint*, Reunião Diária, Reunião de Revisão da *Sprint* e Retrospectiva da *Sprint*. Uma *Sprint* trata-se de um conjunto de tarefas a ser executadas em um mês ou menos. Durante esse período deve ser desenvolvido todo o conteúdo que foi definido como o objetivo na Reunião de Planejamento da *Sprint*. O resultado da *Sprint* deverá ser uma versão incremental e utilizável do produto, ou o produto propriamente pronto. A cada *Sprint* realizada, a versão incremental deve estar inspecionada (testada).

Para auxiliar no processo de desenvolvimento do projeto foi utilizado a ferramenta Kontroller. O Kontroller é um dos produtos da Kreea Sistemas Web, onde todos os projetos da empresa são gerenciados, desde seu planejamento até sua implantação e manutenção. O Kontroller foi desenvolvido pela empresa com o objetivo de facilitar a gerência dos projetos, além de ser simples, de modo a economizar tempo dos membros da equipe que executem as tarefas. Na regra de negócio do Kontroller, a Kreea Sistemas Web aplicou o conceito de Kanban.

Segundo Pace (2010) o Kanban trata-se de um método de fabricação orientado para a produção em série. O Kanban foi criado e utilizado na *Toyota Motor Company* e somente é aplicável em sistemas de produção que são repetitivos. No Kontroller, o Kanban é utilizado de acordo com os requisitos do projeto, que são divididos em três fases: *To Do, Doing* e *Done*. A primeira, trata-se dos requisitos que estão aguardando para ser implementados. A segunda, trata-se dos requisitos que estão sendo desenvolvidos, neste caso, na *Sprint* atual. A terceira trata-se dos itens que foram implementados nas *Sprints* anteriores e atuais e que estão desenvolvidos e testados.

Durante uma *Sprint* os itens que estão sendo desenvolvidos podem ser trabalhados por partes, tendo o usuário que registrar o tempo que foi gasto em cada atividade. Os desenvolvedores podem utilizar a função de aceitar tarefas (*Doing*) para começar o trabalho em um requisito. Caso finalize todo o trabalho de um requisito o desenvolvedor pode finalizar (*Done*) a tarefa e registrar o tempo. Caso não tenha finalizado o desenvolvedor pode aceitar uma outra tarefa e que a tarefa continuará em aberto (*To Do*) para continuar seu trabalho em outro momento.

O Kontroller ainda trabalha com um sistema de *tags*, onde o sistema conta com alguns registros cadastrados. Essas *tags* são utilizadas para marcar a situação das tarefas. Em caso de testes, por exemplo, pode-se testar somente uma tarefa que esteja finalizada (*Done*) e com a *tag* "Aguardando Testes". Essas *tags* podem ser alteradas pelo usuário a qualquer momento durante a *Sprint.* 

Os requisitos da ferramenta foram especificados no Kontroller para deixar todos os detalhes necessários para o desenvolvimento centralizado na tarefa a ser desenvolvida. No anexo A encontra-se o documento de escopo do projeto gerado pela ferramenta Kontroller à partir da especificação dos requisitos.

## <span id="page-22-0"></span>**3 FERRAMENTA DE LIÇÕES APRENDIDAS**

Durante todo o desenvolvimento deste trabalho, procurou-se criar uma ferramenta prática que permita aos usuários transferir seus conhecimentos com facilidade e simplicidade. A gestão de lições aprendidas nem sempre é algo fácil de ser feito, pois depende muito das pessoas, no entanto com uma ferramenta prática para o gerenciamento das lições aprendidas o trabalho dos usuários pode ser facilitado.

Como a ferramenta foi desenvolvida baseada no modelo QOC (descrito na seção 2.3.3) de *Design Rationale*, esta possibilitará uma interação maior dos colaboradores da empresa em relação aos problemas e soluções que ocorrem durante as atividades. Por isso, é fundamental que os colaboradores acessem frequentemente a ferramenta.

## 3.1 OBJETIVOS DA FERRAMENTA

<span id="page-22-1"></span>A ferramenta de gerenciamento de lições aprendidas foi desenvolvida com o objetivo de ser funcional e armazenar dados do departamento de desenvolvimento da Kreea Sistemas *Web.* No entanto, a sua estrutura permite que várias empresas sejam cadastradas e que cada uma tenha a sua base de lições aprendidas, possibilitando o uso do sistema por empresas de ramos diferentes da tecnologia da informação.

O sistema conta com uma parte administrativa onde são cadastrados todos os dados necessários para o início da utilização e para manter a organização dos dados da empresa. Clientes, categorias, ferramentas e tecnologias e usuários são alguns dos dados que podem ser cadastrados na parte administrativa do sistema. Os usuários não conseguem dar início ao cadastro das lições aprendidas sem que os dados administrativos estejam cadastrados. Uma lição aprendida, por exemplo, pertence a um projeto, e este deve estar cadastrado na ferramenta para permitir a associação da lição aprendida.

A estrutura de permissões do sistema é dinâmica a ponto do administrador escolher o que cada usuário poderá executar dentro do sistema. Por meio de um perfil, também cadastrado, o administrador poderá vincular ao usuário as ações que são permitidas. Por exemplo, no perfil colaborador, os usuários poderão apenas cadastrar e visualizar as lições aprendidas e suas soluções. Esse modo de segurança tem o objetivo de guardar dados do sistema de pessoas que não tem a necessidade de acesso a eles, evitando que possíveis problemas ocorram.

# 3.2 ANÁLISE E PROJETO

<span id="page-23-0"></span>Na etapa de análise e projeto da ferramenta os requisitos necessários para sua construção foram levantados, analisados, e comparados com o dia a dia atual do departamento de desenvolvimento da Kreea Sistemas *Web.* Estes requisitos foram documentados em forma de artefatos, como diagramas de UML 2.0, mapas conceituais e em forma de outros documentos utilizados pela metodologia de desenvolvimento atual da empresa, o SCRUM.

Nesta etapa, também foi discutido com os futuros usuários da ferramenta os requisitos que seriam implementados e como seriam implementados. Essa atividade foi realizada a fim de eliminar possíveis erros e problemas que poderiam acontecer e que não foram previstos.

#### 3.2.1 Levantamento de Requisitos

<span id="page-23-1"></span>Analisando a rotina do desenvolvimento da Kreea Sistemas *Web,* foi possível pré-estabelecer os principais requisitos que deveriam conter a ferramenta. Esses requisitos, que posteriormente foram discutidos com os futuros usuários, sofreram algumas modificações em relação ao planejamento inicial.

Os requisitos da ferramenta de lições aprendidas foram cadastrados na ferramenta Kontroller somente após a definição de todos os detalhes que seriam necessários para o desenvolvimento. Com base nas experiências de projetos anteriores e com o auxílio de outros desenvolvedores na empresa, foi discutido a complexidade de cada requisito, definindo assim, uma quantidade de horas para o desenvolvimento de cada um dos requisitos. No anexo C encontra-se uma imagem da ferramenta Kontroller do momento em que os requisitos foram cadastrados.

Outro ponto importante da etapa de levantamento de requisitos foi a construção dos protótipos. Esses protótipos facilitaram muito a etapa do desenvolvimento do projeto, fornecendo uma base de como o *software* deveria funcionar. Nessa etapa, os futuros usuários também tiveram um papel muito importante fornecendo opiniões sobre a facilidade de uso da ferramenta.

As principais páginas da aplicação foram desenhadas nos protótipos por meio da ferramenta *Pencil Project*. No momento do desenvolvimento, algumas modificações foram necessárias, no que foi planejado de acordo com o protótipo

Durante o levantamento de requisitos também foram analisados sistemas semelhantes ao que seria desenvolvido. Nessa análise, foram levantados os seguintes aplicativos: *ImpactNow<sup>1</sup>*, da StockerGroup, Base de Conhecimento<sup>2</sup> da CDC *Software*, *KnowLedge Base Software* <sup>3</sup> da Novo *Solutions*, *Knowledge* Manager<sup>4</sup> da Interspire, e o anteriormente mencionado StackOverflow<sup>5</sup>. Pelo fato do último sistema mencionado ser público e ser utilizado como fórum, suas características não foram comparadas com os outros, mas foram base para o estudo.

Uma dessas ferramentas é bem conhecida na área da tecnologia da informação e trabalha no formato de fórum, o *StackOverflow* (www.stackoverflow.com). Essa ferramenta é muito útil em alguns casos, quando se precisa tirar uma dúvida, ou solucionar um problema, mas é compartilhada com toda a rede, onde é necessário realizar um cadastro e é possível postar perguntas, responder perguntas e também avaliar as soluções dadas por outros usuários.

O *StackOverflow*, por ser compartilhado com toda a rede, é indexado pelo Google e a grande maioria dos usuários que encontram uma solução para um problema nele chegaram através de uma pesquisa no buscador. Caso o problema seja o que o usuário procura, mas a solução não o agrade, ele acaba por nem realizar o cadastro e continua procurando na web, ou ainda cadastra o problema que procura, sendo que não realizou uma busca minuciosa, inserindo assim, informações duplicadas. O sistema de gerenciamento de lições aprendidas tem o

**.** 

<sup>&</sup>lt;sup>1</sup> Informações em [<http://impactnow.stocker-development.com/>](http://impactnow.stocker-development.com/)

<sup>&</sup>lt;sup>2</sup> Informações em [<http://www.cdcsoftware.com/pt/Solutions/CDC-Customer-Relationship-](http://www.cdcsoftware.com/pt/Solutions/CDC-Customer-Relationship-Management-CRM/CRM-Solutions/Service-Automation/Knowledgebase)[Management-CRM/CRM-Solutions/Service-Automation/Knowledgebase>](http://www.cdcsoftware.com/pt/Solutions/CDC-Customer-Relationship-Management-CRM/CRM-Solutions/Service-Automation/Knowledgebase)

<sup>&</sup>lt;sup>3</sup> Informações em [<http://www.novosolutions.com/knowledge-base-software/>](http://www.novosolutions.com/knowledge-base-software/)

<sup>4</sup> Informações em [<http://www.interspire.com/knowledgemanager/>](http://www.interspire.com/knowledgemanager/)

<sup>&</sup>lt;sup>5</sup> Informações em [<http://stackoverflow.com/>](http://stackoverflow.com/)

objetivo de fazer com que o colaborador não procure estes dados na web inicialmente, mas sim na própria base da empresa. Em um último caso, onde não exista o conteúdo na empresa, seria necessário que o usuário realize uma pesquisa e informe ao sistema sua experiência aprendida.

As demais ferramentas são fornecidas para empresas com planos de implantação local e possuem funcionalidades variadas. A ferramenta de lições aprendidas por utilizar um conceito diferente de fórum e implementar o modelo QOC, permitirá que os dados sejam extraídos e reutilizados. Na Tabela 1 encontra-se uma comparação entre todas as ferramentas citadas e da ferramenta *Knave* – Lições Aprendidas, produto final deste trabalho:

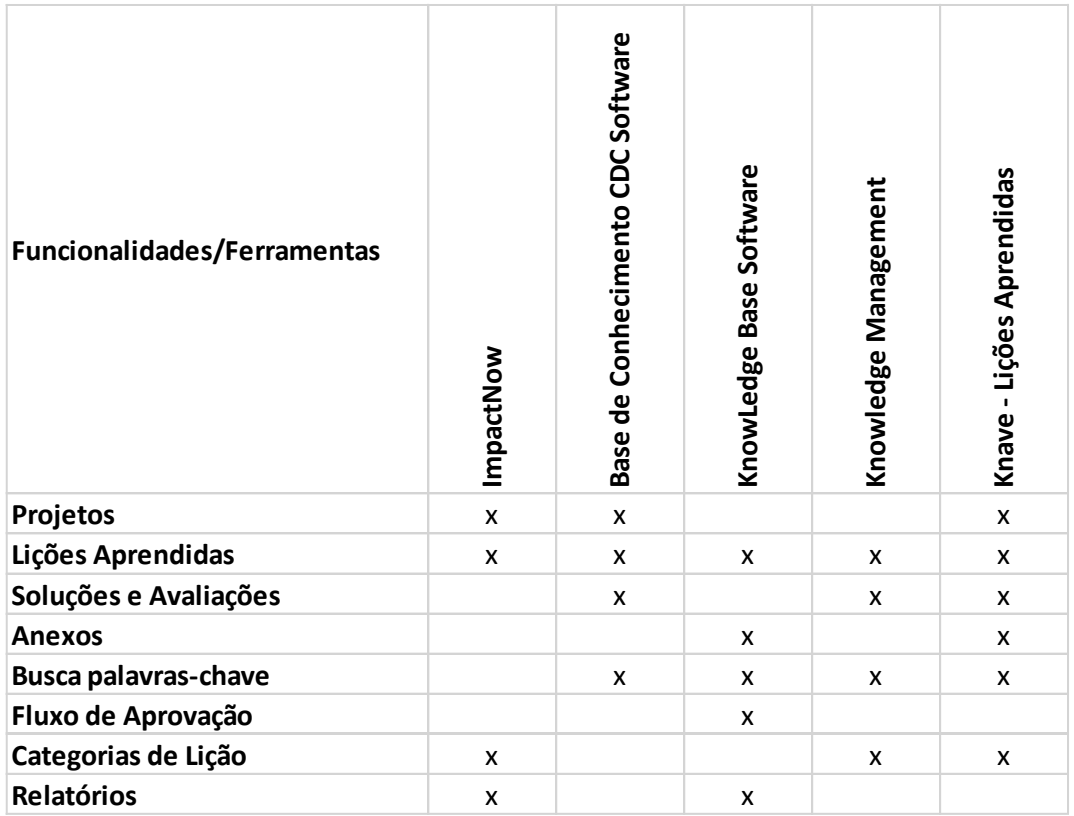

#### **Tabela 1 – Comparação entre softwares semelhantes**

#### **Fonte: Autoria Própria**

Os requisitos de Fluxo de Aprovação e Relatórios não foram incluídos no desenvolvimento da ferramenta de lições aprendidas devido ao tempo disponível para executar as tarefas. Esses requisitos são essenciais para tornar a ferramenta um produto, portanto, estes requisitos serão desenvolvidos no futuro.

#### 3.2.2 Análise

<span id="page-26-0"></span>Para as atividades de análise do projeto, foram utilizados alguns recursos da UML 2.0. Como são muitos diagramas e o projeto não possuía um tamanho grande, foram utilizados apenas os principais diagramas para realizar a modelagem. Dentre os diagramas utilizados estão: Diagrama de Classe, Diagrama de Caso de Uso e Diagrama de Atividades. Para essa atividade também foram utilizados recursos dos mapas conceituais. Nas próximas seções são apresentados os artefatos gerados na etapa de análise.

#### 3.2.2.1 Diagramas de caso de uso

<span id="page-26-1"></span>Segundo Booch et al. (1998), Diagramas de Caso de Uso bem estruturados tem o objetivo de denotar as essenciais atividades e comportamentos do sistema. O caso de uso também facilita o desenvolvedor, por ser uma espécie de ponto de partida para o desenvolvimento do sistema.

Para criar os diagramas de caso de uso, assim como para a criação dos outros diagramas, foi necessário utilizar os dados obtidos no levantamento de requisitos e foram criados os diagramas apenas das principais atividades do sistema, nesse caso, o cadastro da lição aprendida, a inclusão de uma solução para uma lição aprendida e a avaliação de uma solução.

No caso de cadastro de uma lição aprendida o usuário irá primeiro informar as informações iniciais como título, palavras-chave, área de atuação e o sistema irá retornar para o usuário as lições aprendidas relacionadas com o conteúdo que ele informou. Com base nessas lições relacionadas, o usuário poderá analisá-las e verificar se existe alguma lição aprendida que corresponde com o que ele irá cadastrar. Caso exista, o usuário poderá utilizar das soluções dessa lição e não continuar com o cadastro atual, e caso não exista, o usuário continua o cadastro, podendo adicionar o resultado como lições aprendidas relacionadas.

Esse caso de uso, como funcionalidade do sistema, tem o objetivo de diminuir os casos em que os usuários cadastram dados repetidos, que foram informados anteriormente por outros usuários. Isso está relacionado com o objetivo do sistema de evitar a recorrência de problemas. A ferramenta ainda fornecerá para o usuário a funcionalidade de lições relacionadas, onde será possível associar a uma lição aprendida, várias outras lições que se assemelham em conteúdo. Na Figura 5 é exibido o diagrama de caso de uso para o cadastro de uma lição aprendida.

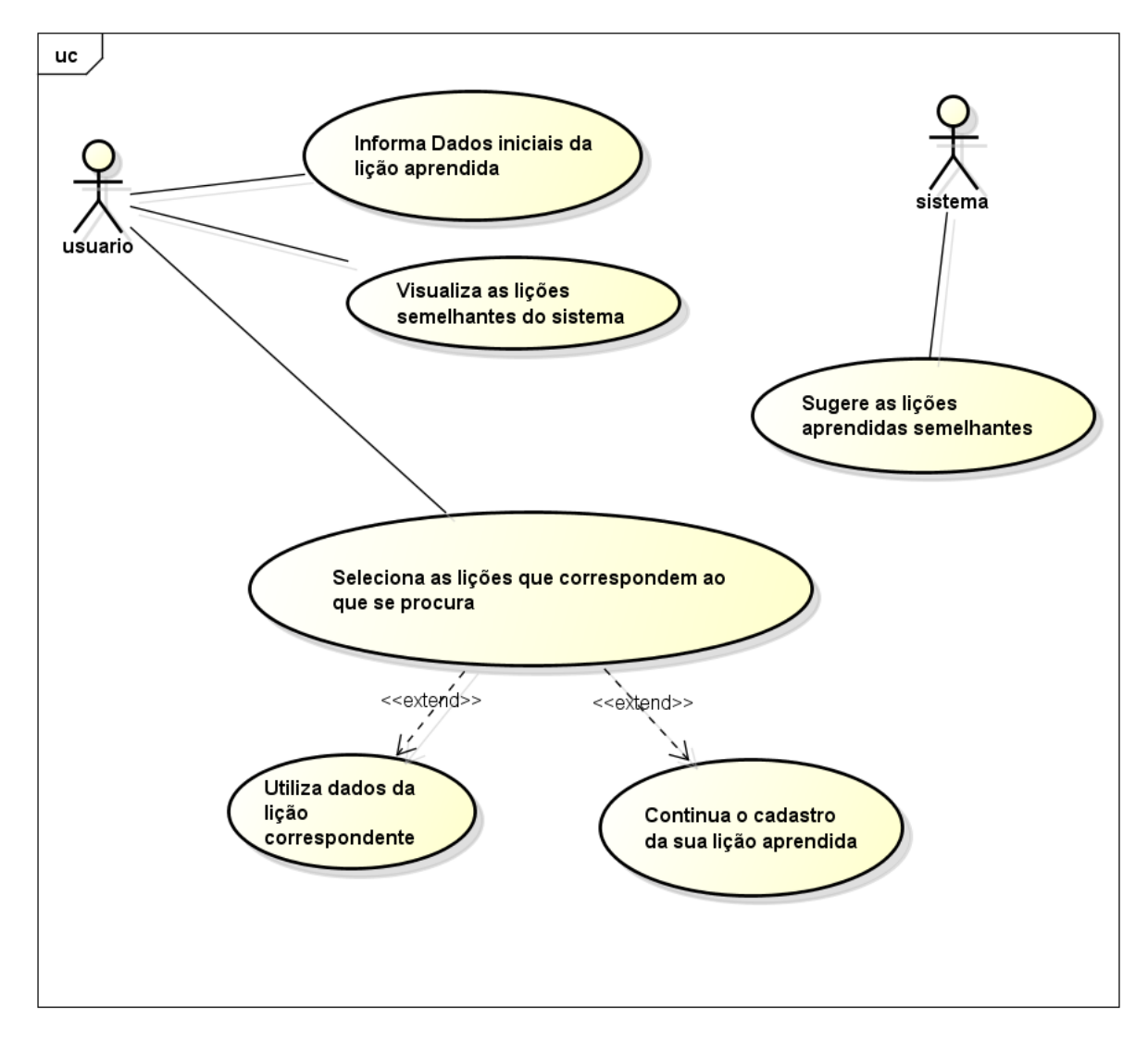

**Figura 4 - Diagrama de Caso de Uso - Lição Aprendida.** 

**Fonte: Autoria Própria.**

Após cadastrada uma lição aprendida, outros usuários poderão informar soluções para a lição aprendida, colaborando com usuários que procuram soluções alternativas para os problemas. Na Figura 6 é exibido um diagrama de caso de uso para a solução de lição aprendida.

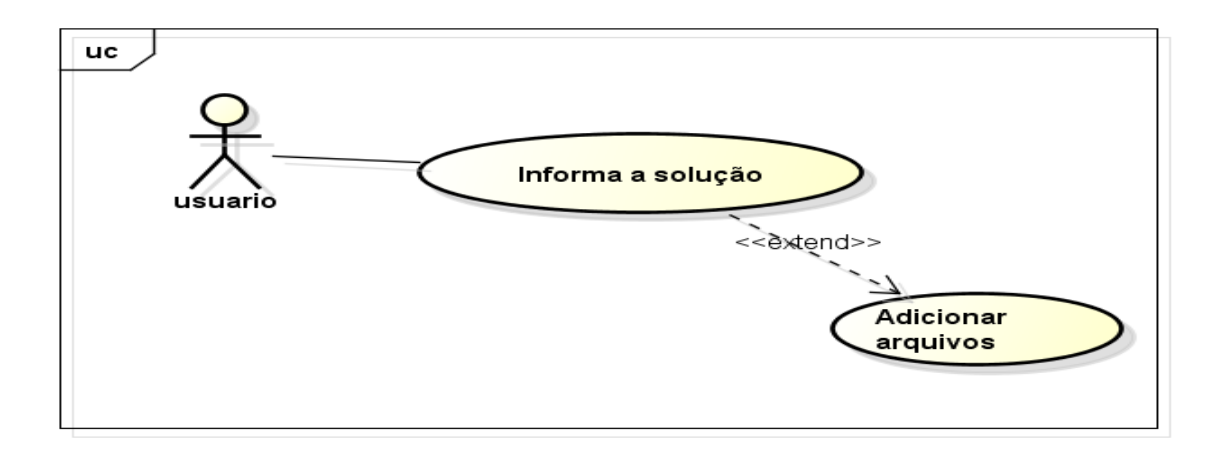

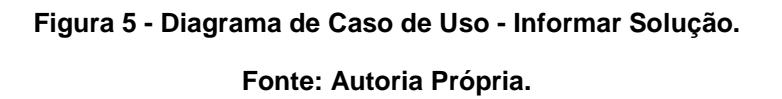

Outro caso de uso que foi feito durante a etapa de análise foi o da avaliação de uma solução. As soluções que forem utilizadas por outros usuários, poderão ser avaliadas mesmo em caso negativo. Essa etapa está relacionada com o modelo QOC de *Design Rationale*, assim como os outros dois casos de uso. O fato das características da lição aprendida se assemelharem aos nós do modelo QOC é possível aplicar o modelo para estruturar os dados, Com o modelo aplicado nos dados é possível extrair e reutilizar informações das lições aprendidas. Na Figura 7 é exibido o caso de uso de avaliação de soluções.

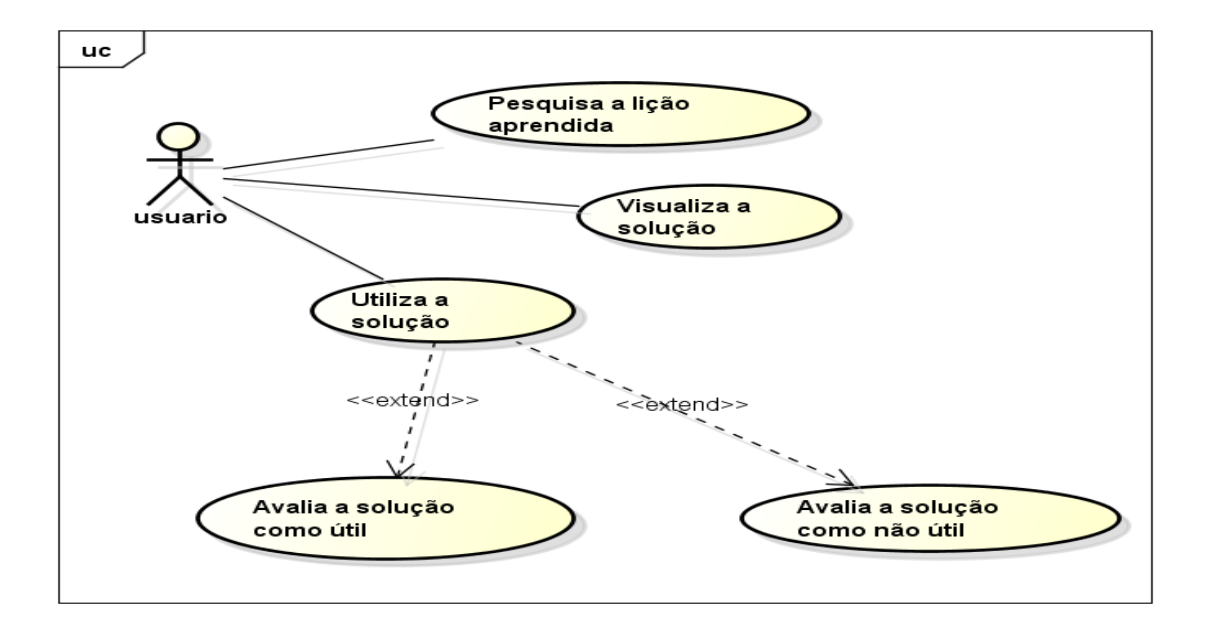

**Figura 6 - Diagrama de Caso de Uso - Avaliações. Fonte: Autoria Própria.**

## 3.2.2.2 Diagrama de classe

<span id="page-29-0"></span>O Diagrama de Classes do sistema foi criado a partir dos dados levantados do estudo de caso do departamento de desenvolvimento. Algumas modificações foram necessárias durante o desenvolvimento, devido a detalhes que não foram observados durante a análise. Um exemplo disso é o conceito de projeto que não foi incluído nas classes mas durante o desenvolvimento notou-se que seria importante existir o projeto. Na Figura 4 é exibido o diagrama de classes do projeto.

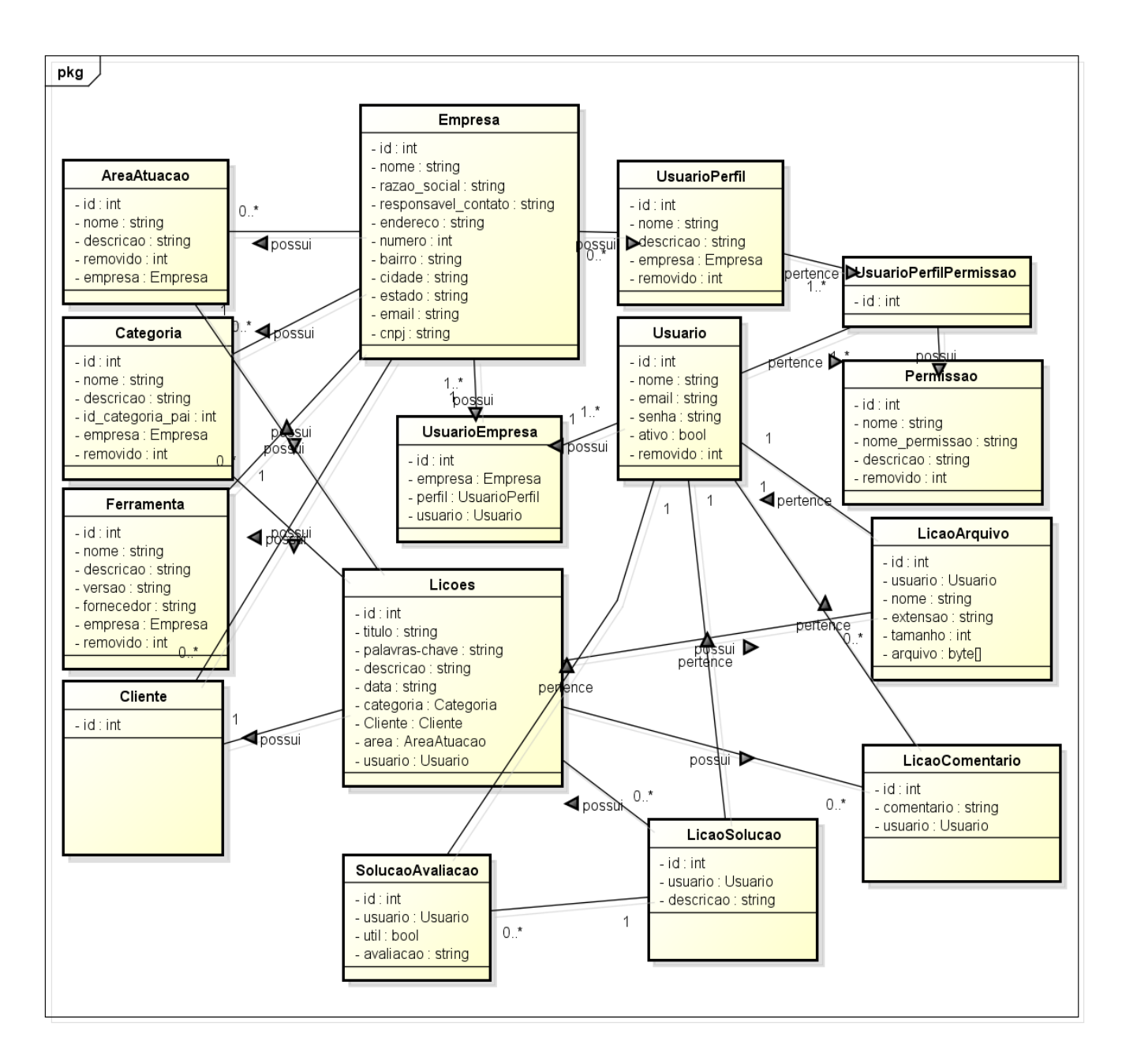

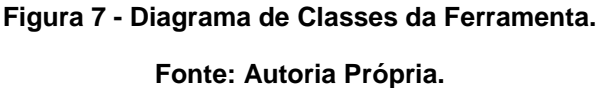

No diagrama criado, a estrutura do sistema conta com a classe Empresa, que tem o objetivo de permitir que várias empresas utilizem a ferramenta, somente em uma base de dados. O objetivo de tornar a ferramenta um produto da empresa Kreea Sistemas *Web* será facilitado com essa estrutura. Cada usuário também pode ser vinculado a uma ou mais empresas, possibilitando o caso em que uma empresa com várias filiais utilizem o sistema.

# 3.2.2.3 Diagrama de atividades

<span id="page-31-0"></span>Segundo Gudwin (2011), os diagramas de atividades são utilizados com o objetivo de especificar os diagramas de caso de uso. Nesse caso, apenas um diagrama de atividades foi elaborado, especificando a principal funcionalidade do sistema, o gerenciamento de lição aprendida. Na Figura 8 o diagrama de atividade de lição aprendida é apresentado.

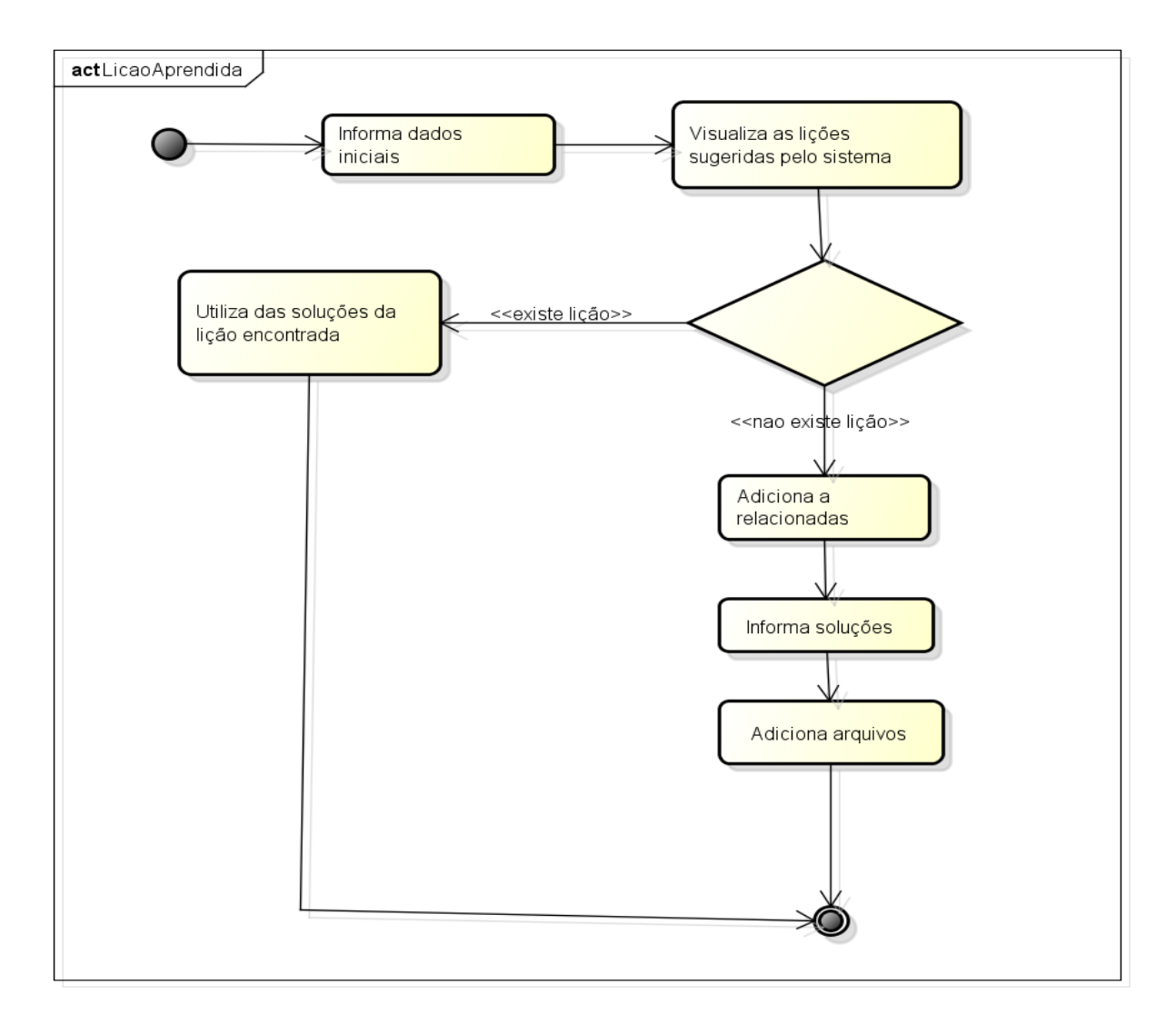

**Figura 8 - Diagrama de Atividades da Ferramenta.** 

**Fonte: Autoria Própria.**

# 3.3 DESENVOLVIMENTO

<span id="page-32-0"></span>O tamanho do software, foi calculado utilizando a técnica de pontos por função. Com a modificação de alguns requisitos da ferramenta em relação à proposta, os pontos por função da ferramenta também foram modificados. Na Tabela 2 é apresentado os pontos por função calculados da ferramenta desenvolvida.

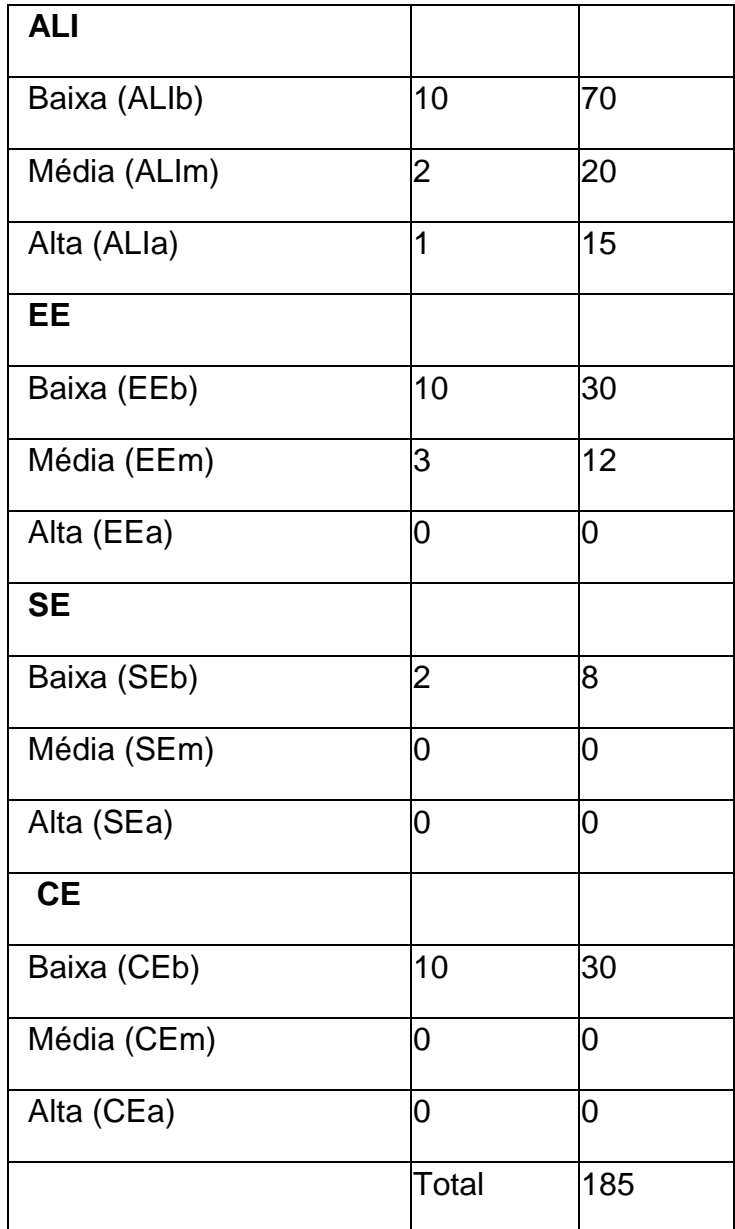

**Tabela 2 – Análise de Pontos por Função**

#### **Fonte: Autoria Própria.**

Todo o projeto foi gerenciado na ferramenta Kontroller, desenvolvida pela Kreea Sistemas *Web*, e desenvolvido sob o padrão MVC utilizando tecnologias .NET e ASP.NET MVC*.* Todos os requisitos que seriam desenvolvidos foram antecipadamente cadastrados e especificados de acordo com o levantamento dos requisitos. Esses requisitos foram divididos em três etapas *(sprints)* de desenvolvimento, da seguinte forma:

- Gerência de Usuários e Empresas;
- Gerência Administrativa;
- Gerência de Projetos e Lições Aprendidas.

Na primeira *Sprint,* Gerência de Usuários e Empresas, foi desenvolvida a estrutura básica de acesso ao sistema. O cadastro das empresas, cadastro dos usuários e o acesso do usuário são algumas das funcionalidades que foram desenvolvidas nesta *Sprint.* A primeira *Sprint* é muito importante para criar a estrutura inicial do projeto e principalmente a estrutura do cadastro de empresas, permitindo que várias empresas utilizem a ferramenta.

Na gerência de Usuários é possível associar usuários a uma empresa previamente cadastrada e liberar o acesso ao sistema. Um usuário pode estar associado a mais de uma empresa, neste caso, ele escolhe no momento do acesso qual empresa quer visualizar, podendo ver dados diferentes para cada empresa que acessar.

A funcionalidade de acesso do usuário também foi desenvolvida na primeira *Sprint,* onde o usuário com seu *e-mail* e senha previamente cadastrados realiza o *login* do sistema. Caso o usuário esqueça sua senha, o sistema conta com uma funcionalidade de recuperação de senha, que envia para o *e-mail* do usuário, instruções para recuperação da mesma. Todos os dados do usuário ficam criptografados no banco de dados, mantendo a segurança dos mesmos.

Na segunda *Sprint,* Gerência Administrativa, foi desenvolvido toda a parte onde os dados administrativos são mantidos. Essas funcionalidades, essenciais para o funcionamento do sistema, contam com a Gerência de Clientes, Categorias,

Departamentos, Ferramentas e Tecnologias, Perfis de Usuário e Áreas de Atuação. Nessas gerências, os usuários que possuírem as permissões correspondentes poderão acessar e executar as ações.

Na terceira *Sprint,* os principais requisitos do sistema foram implementados. A gerência de projetos e lições aprendidas tratam-se do núcleo do sistema e também das mais complexas de se desenvolver. Por utilizar todos os outros dados do sistema, foi necessário estar com os outros requisitos desenvolvidos para que fosse possível iniciar o desenvolvimento dos mesmos.

Na regra de negócio da ferramenta, as lições aprendidas estão sempre ligadas a um projeto, podendo ter mais formas de filtro e de especificações. Assim, sempre que desejar visualizar lições aprendidas, um usuário deverá antes selecionar o projeto que ele deseja visualizar. Caso o usuário utilize a busca do sistema, o filtro de projetos é ignorado. A busca do sistema é realizada por palavras-chave, título e conteúdo da lição aprendida.

No desenvolvimento do requisito de lições aprendidas, foram desenvolvidas também as funcionalidades de Comentários, Soluções, Avaliações e Anexos. Essas funcionalidades ajudam o usuário a transmitir em sua lição aprendida o conhecimento de maneira mais fácil. Para desenvolver esse requisito foi necessário encontrar uma forma funcional e simples de passar a informação ao usuário, sem muitas complicações. Um desses casos foi a tela de exibir as soluções de uma lição aprendida para o usuário. No apêndice A, encontram-se algumas telas da ferramenta de gerenciamento de lições aprendidas, para um melhor entendimento das funcionalidades desenvolvidas.

O conceito de *Design Rationale* foi implementado na ferramenta por meio do modelo QOC. As nós do modelo QOC possuem características semelhantes à uma lição aprendida o que permite que o conhecimento seja estruturado por esse modelo. Na figura 9 é apresentada uma tela do sistema onde uma lição aprendida é cadastrada. Nesse ponto a lição aprendida é representada pelo nó *Question* do modelo QOC.

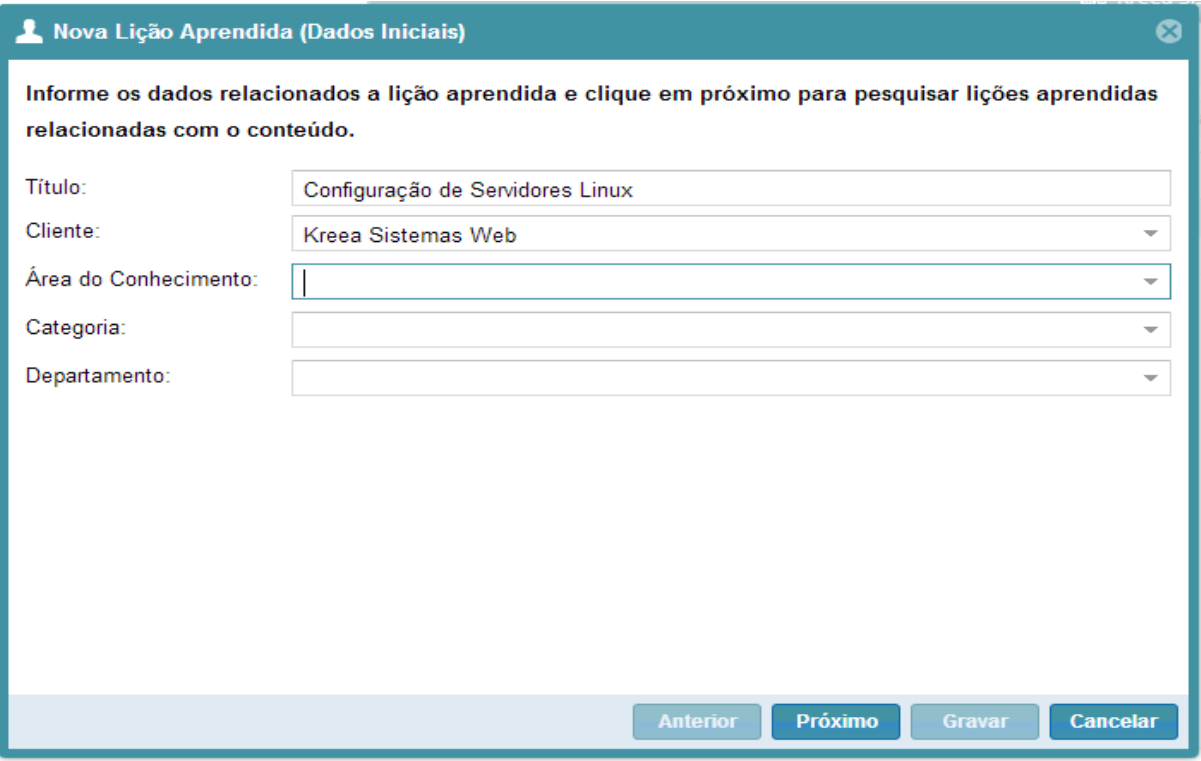

**Figura 9 - Cadastro de Lição Aprendida.** 

**Fonte: Autoria Própria.**

O nó de *Options* do modelo QOC é representado na ferramenta por uma solução de lição aprendida. Uma lição pode ter uma ou mais soluções de diversos usuários. Essas soluções podem ou não resolver o problema, sendo que isso dependerá de quem avaliar a solução. Na figura 10 encontra-se uma tela do sistema onde são informadas as soluções de uma lição aprendida.
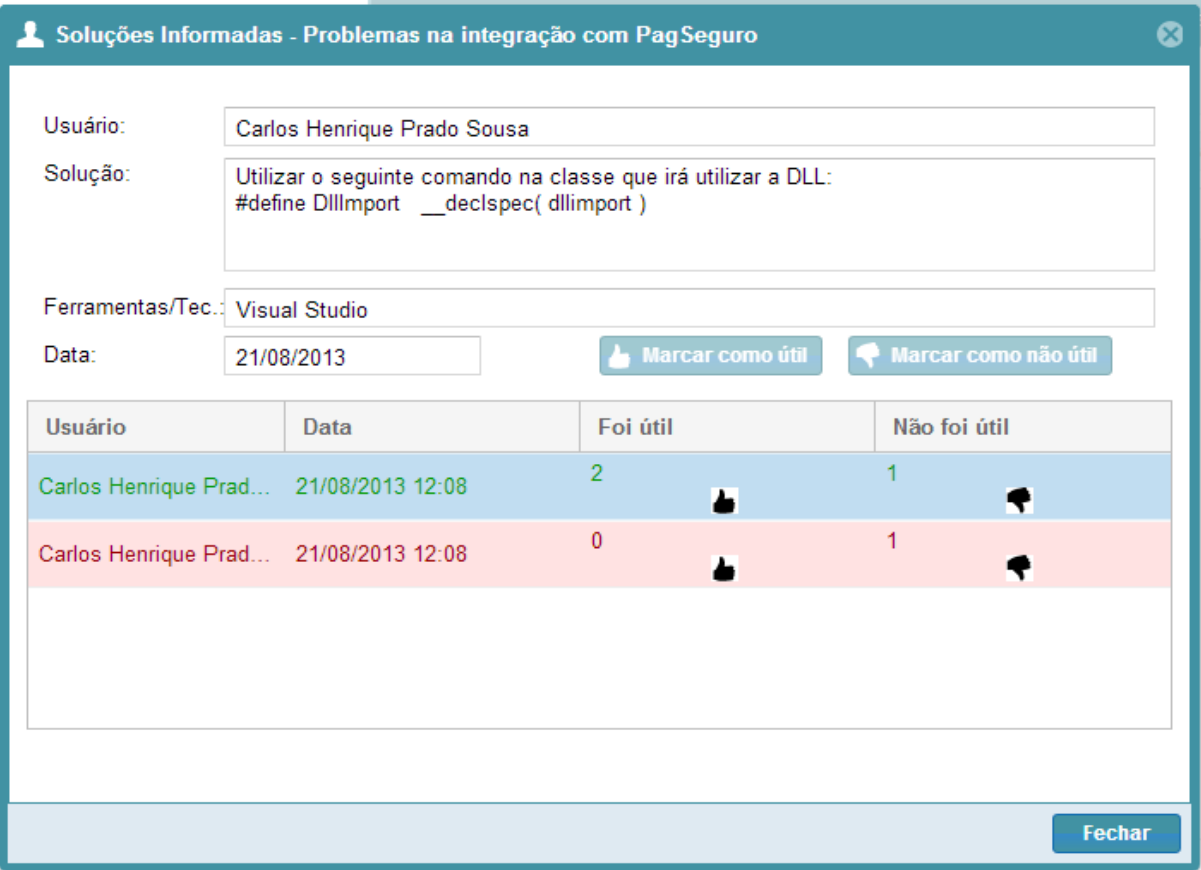

**Figura 10 - Exibição e Avaliação de Soluções. Fonte: Autoria Própria**

As avaliações da solução podem apontar qual solução é a mais correta. A cada avaliação realizada por um usuário, a lista de soluções é ordenada, exibindo no topo que possuem mais avaliações positivas. O nó *Criteria* do modelo QOC representa este ponto da ferramenta.

### 3.4 TESTES

Após o desenvolvimento de cada S*print,* são realizados os devidos testes. A ferramenta utilizada para o gerenciamento do projeto, o Kontroller, conta com uma funcionalidade que torna possível que uma tarefa esteja concluída, mas uma *tag* indique se ela passou pelos testes ou não, assim como indica quais tarefas pertencem a *Sprint.*

Os testes foram realizados pelos próprios colaboradores da Kreea Sistemas *Web* e para gerar os casos de testes foi utilizada a descrição de cada tarefa, da ferramenta Kontroller. Ao cadastrar cada tarefa na ferramenta Kontroller, em sua descrição foram colocadas todas as funcionalidades que cada requisito deveria cumprir, sendo que após o teste, em caso negativo, o usuário reportava na tarefa os problemas que ocorreram, e retorna a tarefa para um *status* pendente. Em caso positivo, o usuário modifica a *tag* da tarefa, sinalizando que está concluída. Na Figura 9 encontra-se uma imagem da ferramenta Kontroller onde são relatados problemas em uma tarefa.

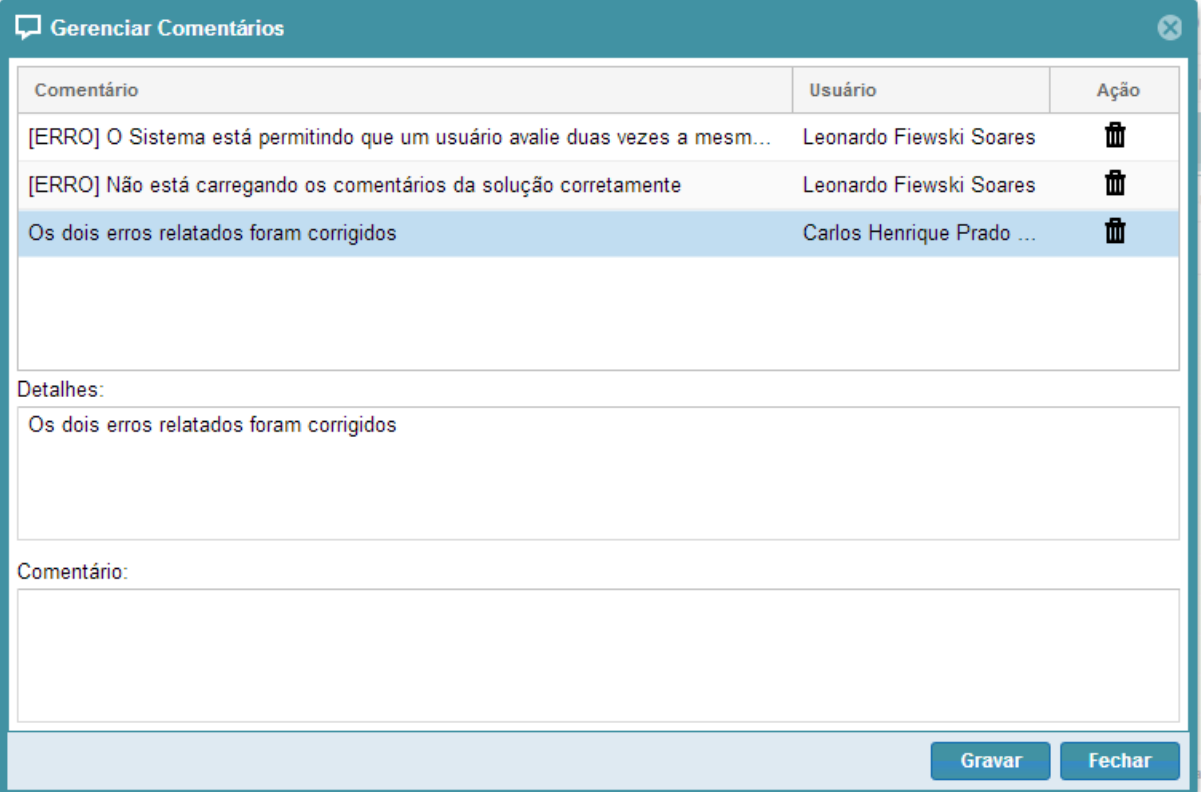

### **Figura 11 - Testes durante a** *Sprint***.**

**Fonte: Autoria Própria.**

### 3.5 CRONOGRAMA

Desde a escolha do tema do trabalho, até a implantação da ferramenta na empresa procurou-se seguir o cronograma planejado. Durante a execução do

trabalho foi necessário modificar algumas tarefas e requisitos devido à falta de tempo, mas as modificações não acarretaram em atrasos no cronograma. O cronograma realizado do trabalho encontra-se no apêndice B.

### **4 CONCLUSÕES**

O resultado esperado com a implantação da ferramenta de gerenciamento de lições aprendidas no departamento de desenvolvimento da Kreea Sistemas *Web* é uma ferramenta que fosse capaz de receber os dados dos usuários e possibilitar a reutilização destes dados. Para avaliar esse resultado foi utilizada a avaliação com os usuários do sistema, que durante o período de implantação tiveram contato com a ferramenta. Nas próximas seções são descritos os detalhes sobre a avaliação dos usuários e também os trabalhos futuros para a ferramenta.

### 4.1 RESULTADOS

Em uma avaliação feita com o usuários que tiveram contato com a ferramenta foram elaboradas questões relacionadas ao objetivo da ferramenta em geral. Os usuários foram questionados sobre as funcionalidades, sobre a facilidade em expressar seus aprendizados e conhecimentos na ferramenta e sobre questões de melhoria do desempenho da equipe. Também foram coletadas reclamações e sugestões.

Em relação às respostas dos usuários o resultado no geral foi considerado satisfatório. Apesar da pequena quantidade de colaboradores, esses notaram uma melhora significativa para encontrar soluções para determinados problemas e também a diminuição de recorrência de certas ocorrências. Os itens que foram colocados no questionário para a avaliação dos usuários foram: Acesso e Usabilidade do Sistema, Transferência de Aprendizado e Conhecimento, Eficiência da Busca, Eficiência do *Ranking* de Soluções.

Nos itens Acesso e Usabilidade do Sistema e Transferência de Aprendizado e Conhecimento não foram relatadas respostas negativas. O item Eficiência da Busca obteve 50% dos resultados positivos. Alguns dos usuários relataram suas dificuldades e também fizeram sugestões para a funcionalidade. O item Eficiência do *Ranking* de Soluções obteve apenas uma resposta negativa, sendo que as respostas positivas definiram a funcionalidade como uma ótima solução para encontrar a resposta para um problema.

Segundo o resultado do questionário, foi possível notar que os usuários não sentiram dificuldades em expressar seus aprendizados e conhecimentos na ferramenta, o que poderia causar um problema diretamente relacionado com o principal objetivo da ferramenta. No apêndice C encontra-se o modelo de questionário utilizado com os usuários do sistema.

### 4.2 TRABALHOS FUTUROS

A ferramenta de gerenciamento de lições aprendidas conta ainda com algumas funcionalidades que poderão ser desenvolvidas no futuro. Algumas ideias ainda estão sendo elaboradas mas outras foram estudadas durante o desenvolvimento do trabalho. A princípio, as próximas atividades seriam tornar a ferramenta um produto da empresa Kreea Sistemas Web e aplicar conceitos de similaridade entre itens.

Para tornar a ferramenta um produto da empresa será necessário realizar algumas atividades administrativas, como definir as formas de venda, valores e etc. Ainda nesse ponto, alguns ajustes devem ser feitos para permitir que empresas de qualquer ramo possam utilizar a ferramenta. Devido a atrasos no cronograma os requisitos de Fluxo de Aprovação e Relatórios não foram implementados. Esses requisitos são essenciais para tornar a ferramenta um produto da empresa.

O objetivo de aplicar conceitos de similaridade trata-se de fazer com que o sistema controle ainda mais a ocorrência dos problemas e soluções na empresa. Caso o usuário relate um problema que se assemelha a algum cadastrado previamente na ferramenta, este pode tomar suas decisões baseando-se na sugestão da ferramenta. Atualmente, a ferramenta faz um trabalho parecido, porém apenas retorna as lições semelhantes por meio de palavras-chave.

## **REFERÊNCIAS**

BARRADAS, J. S. **Levantamento das Tendências da Gestão do Conhecimento no Brasil.**2008. 113 f. Dissertação (Mestrado) - Curso de Mestrado Profissionalizante em Administração, Departamento de Programa de Pós-graduação e Pesquisa em Administração e Economia, Faculdade de Economia e Finanças Ibmec, Rio de Janeiro, 2008.

BRUM, R.; **Lições aprendidas, um caminho para a melhoria continua no gerenciamento de projetos**. 2010. Disponível em: <http://www.administradores.com.br/informe-se/artigos/licoes-aprendidas-umcaminho-para-a-melhoria-continua-no-gerenciamento-de-projetos/44992/>. Acesso em: 18 set. 2012.

BOOCH, G.; RUMBAUGH, J.; JACOBSON, I. **Unified Modeling Language User Guide.** Não Disponível: Addison Wesley, 1998. 512 p.

CAMPONOGARA, M.; SILVEIRA, M. **QOC: utilizando Design Rationale como ferramenta para gerenciar conhecimento em projetos de software,** 15 p., 2004

CHOO, C. W. **The knowing organization: how organizations use information to construct meaning, create knowledge, and make decisions**. New York: Oxford University Press. 1998

CHUERI, L. V.; **Conhecendo alguns conceitos sobre lições aprendidas**. 2009. Disponível em: <http://nosda18.wordpress.com/2009/07/09/conhecendo-algunsconceitos-sobre-licoes-aprendidas/>. Acesso em: 18 set. 2012.

FLEURY, A. **Gestão estratégica do Conhecimento**, 5, 1, 2001 Editora Atlas.

FRANCISCO, S. D. **DocRationale: uma ferramenta para suporte a design rationale de artefatos de software**. 2004. 123 f. Dissertação (Mestrado em Ciências da Computação e Matemática Computacional) – Instituto de Ciências Matemáticas e de Computação - Universidade de São Paulo, São Carlos, 2004.

GRUBER, T. R.; Russell, D. M. **Design knowledge and design rationale: A framework for representation, capture and use**. Relatório Técnico, Knowledge Systems Laboratory,1991.

GUDWIN, R. R. **Diagrama de Atividade e Diagramas de Estado.** Campinas: Dcafeec-unicamp, 2011. 13 p.

HU, X.; Pang, J.; Pang, Y.; Antwood, M.; Sun, W.; C., W. **A survey on design rationale: Representation, capture and retrieval.** Engineering with Computers: An Int'l Journal for Simulation-Based Engineering, v. 16, p. 209–235, 2000.

MACLEAN, A.; McKerlie, D. **Design space analysis and use-representations**. Relatório Técnico, Rank Xerox Research Centre, 1995.

MACLEAN, A.; Young, R.; Belloti, V.; Moran, T. **Question, options, and criteria: Elements of design space analysis**. Human-Computer Interaction, v. 6, n. 3-4, p. 210–250, 1991.

NONAKA, I. **A dynamics theory of organizational knowledge creation**. Organization Science, 5, 1, p. 14-37, 1991.

NONAKA, I.; TAKEUCHI, H. **Criação de conhecimento na empresa: como as empresas japonesas geram a dinâmica da inovação**. 9. ed. Rio de Janeiro: Campus, 1997.

PACE, J. H. **O Kanban na prática.** São Paulo: Qualitymarks, 2010. 128 p.

POLANYI, M. *The tacit dimension, Routledge and Kegan Paul Ltd*, London, 1966.

SANTOS, G. P. **Aplicação do Padrão de Projeto MVC com JSF**. 2008. 56 f. Monografia (Graduação em Ciências da Computação) – Faculdade de Jaguariúna, Jaguariúna, 2008.

SCHWABER, K.; SUTHERLAND, J. **Scrum Guide:** as regras do jogo. 2011.SHARIQ, S. Z. **Knowledge management: an emerging discipline**. The Journal of Knowledge Management, v. 1, n. 1, set. 1997.

TERRA, J. C. C. **Gestão do Conhecimento – O grande desafio Empresarial.** – São Paulo: Negócio Editora, 2005.

TOFFLER, A.; TOFFLER, H. **Riqueza revolucionária: o significado da riqueza no futuro**. São Paulo: Futura, 2007. 591 p.

TORRES, R. F.; NEVES, J. T. R. **Gestão Estratégica da informação: estudo de caso em uma prestadora de serviços de tecnologia da informação**. Datagramazero: Revista de Ciência da Informação, Sem Local, v. 9, n. 1, p.1-3, 28 fev. 2008. Mensal.

**APÊNDICE A –** Telas da Ferramenta de Gerenciamento de Lições Aprendidas

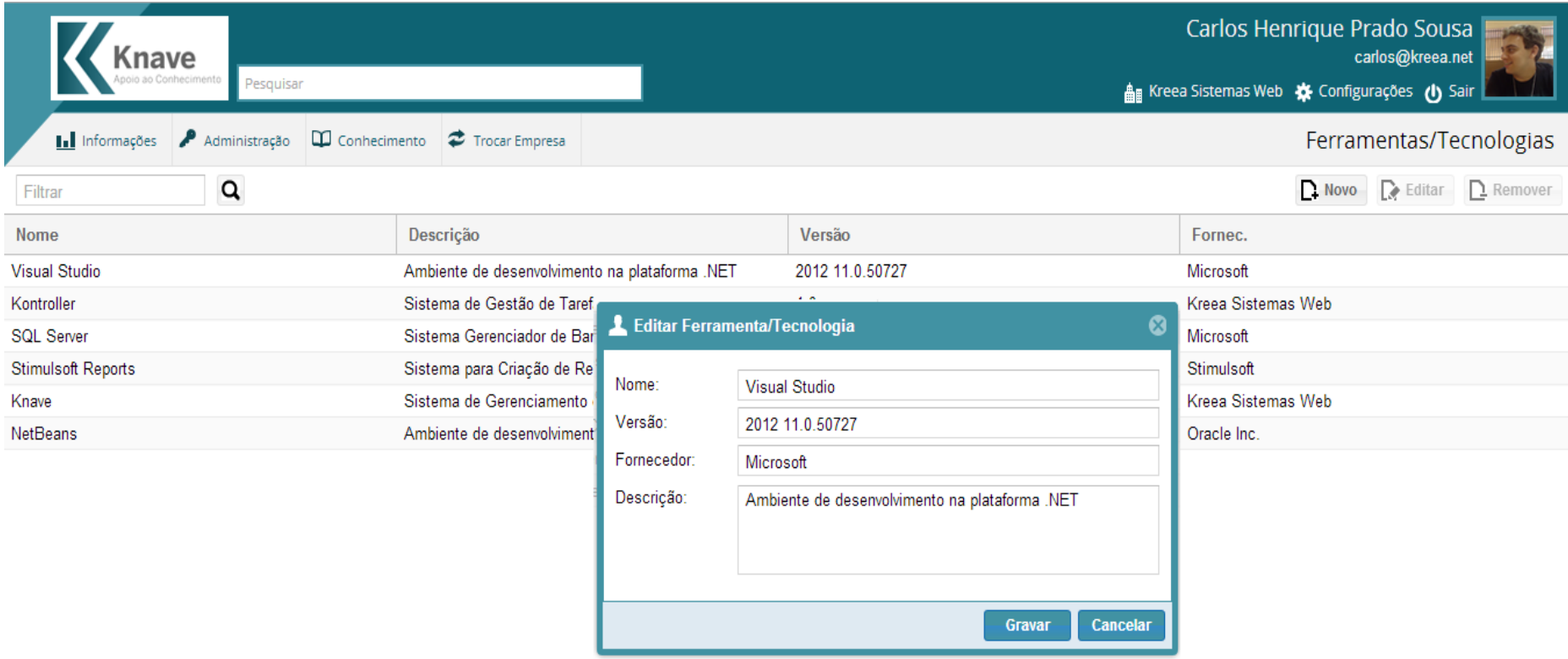

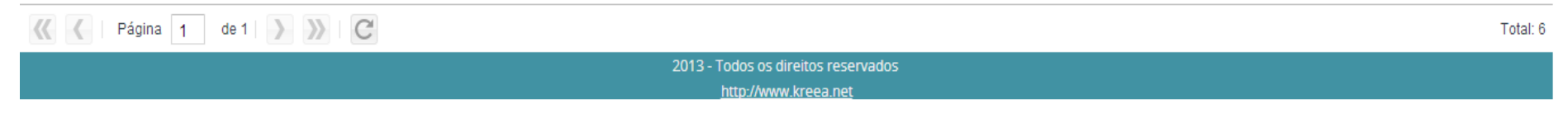

### **Figura 12 - Gerência e Cadastro de Ferramentas/Tecnologias.**

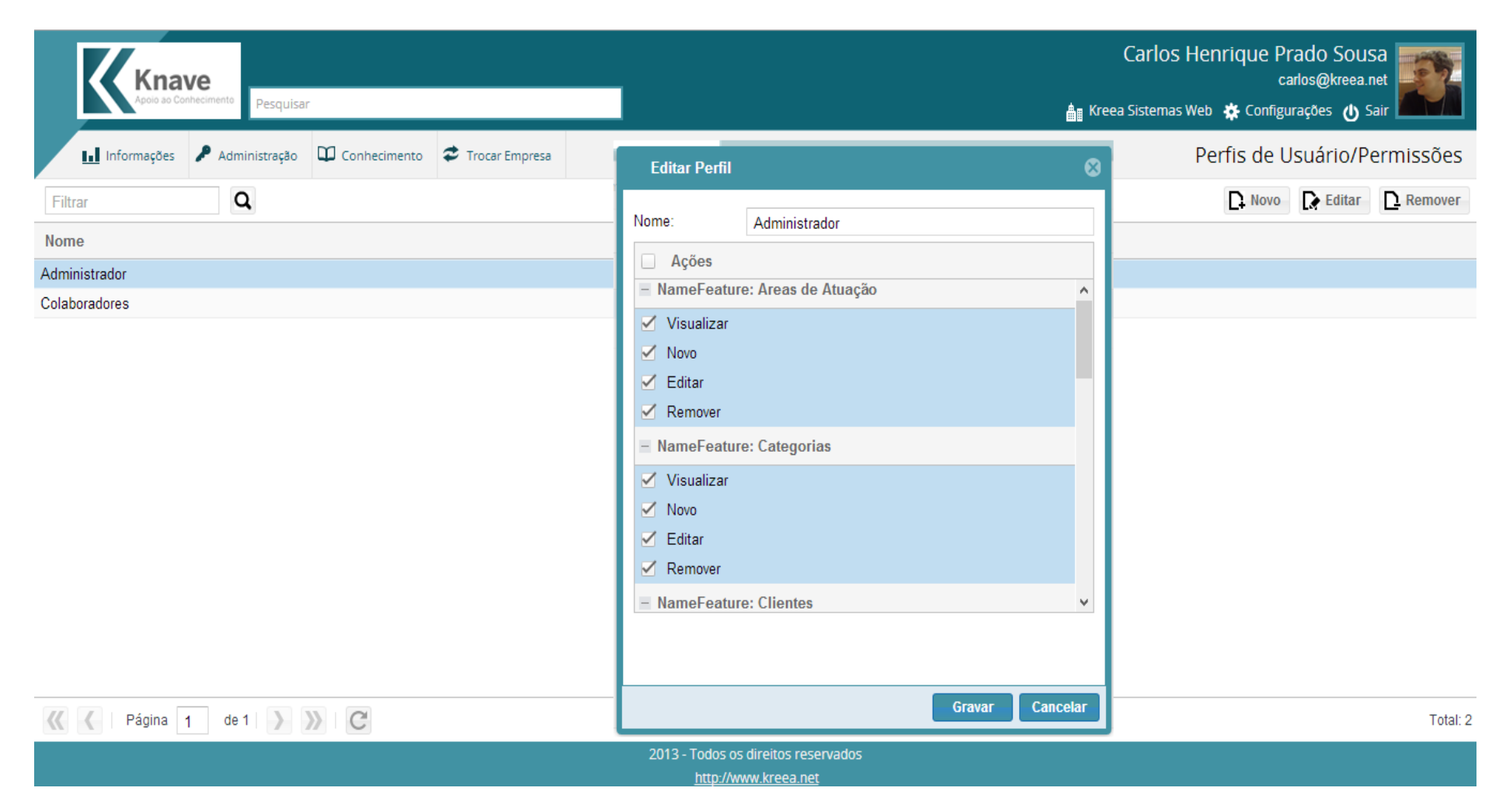

**Figura 13 - Gerência e Cadastro de Perfis de Usuário.** 

## Nova Lição Aprendida (Recomendações)

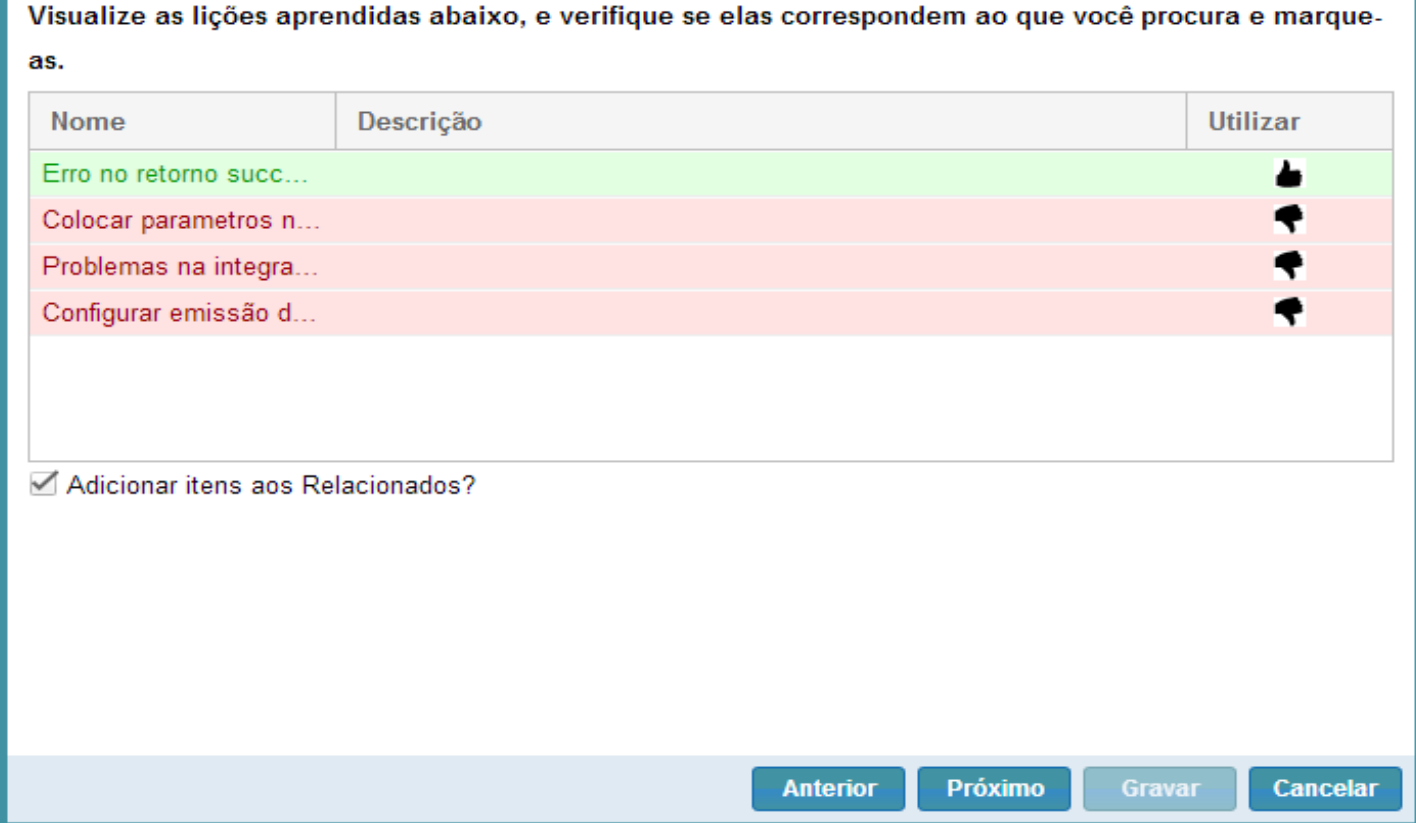

**Figura 14 - Lição Aprendida –2 Lições Semelhantes.** 

**Fonte: Autoria Própria.**

 $\bullet$ 

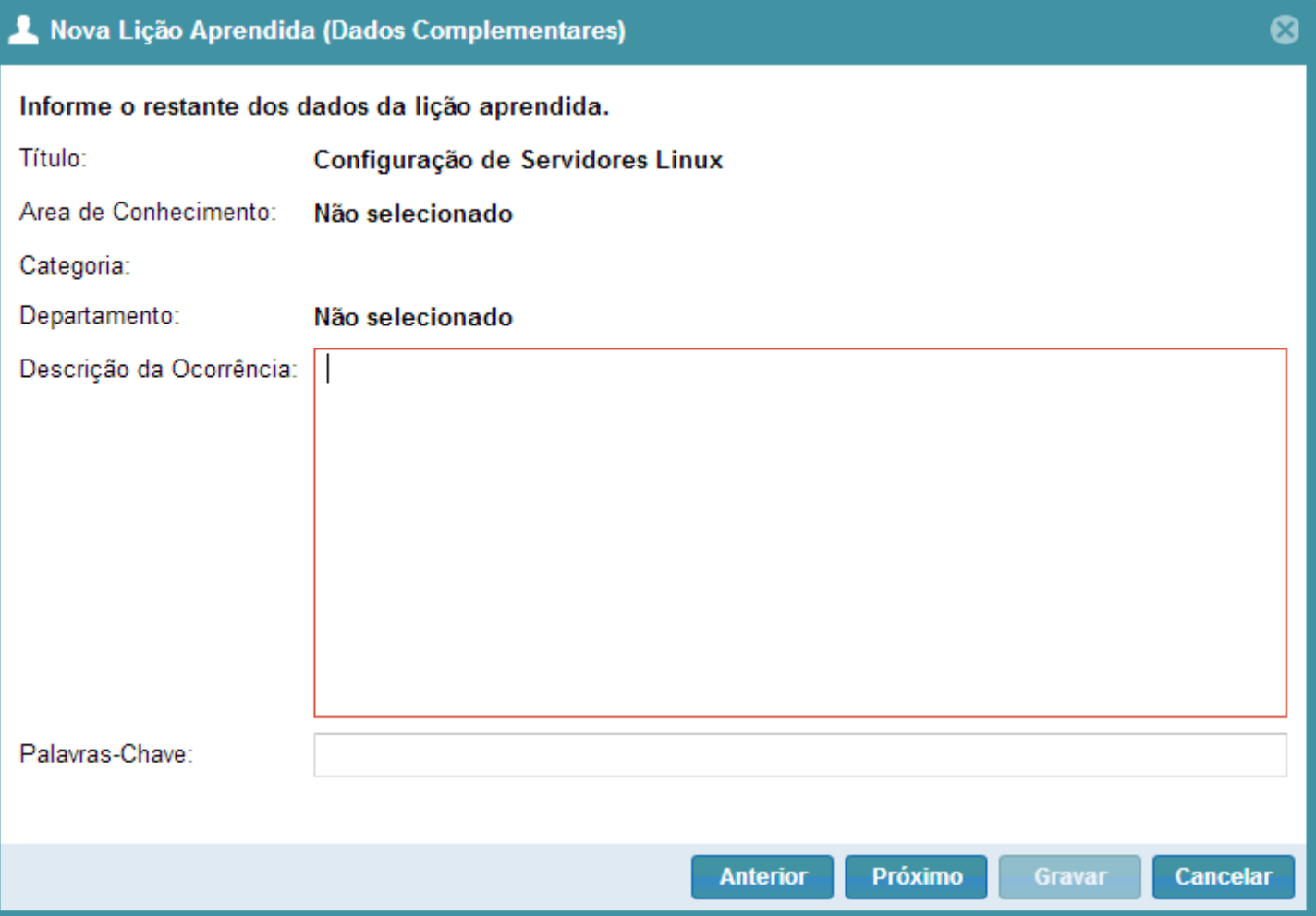

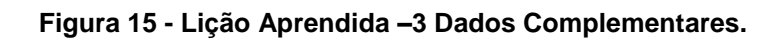

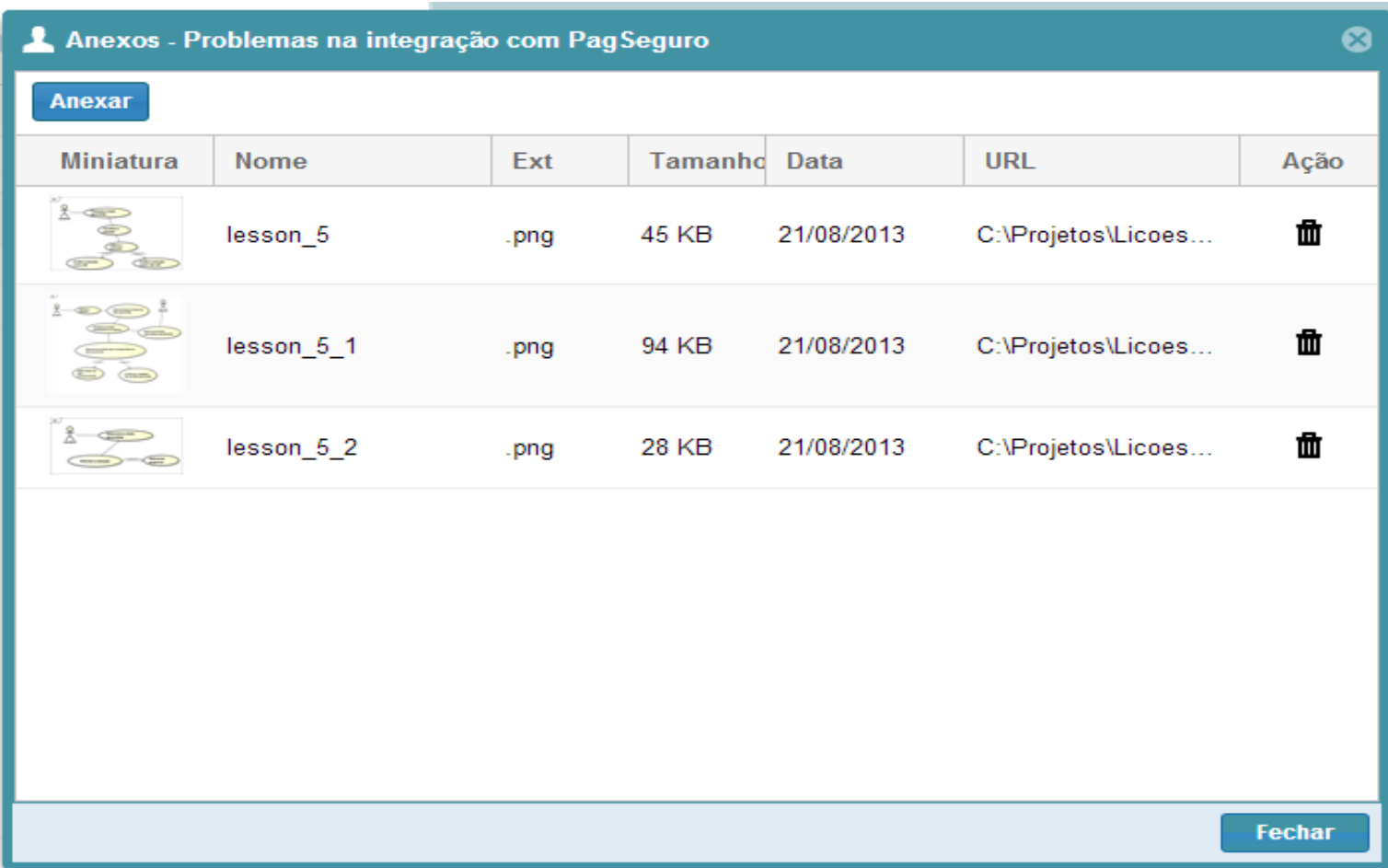

**Figura 16 - Anexos da Lição Aprendida.** 

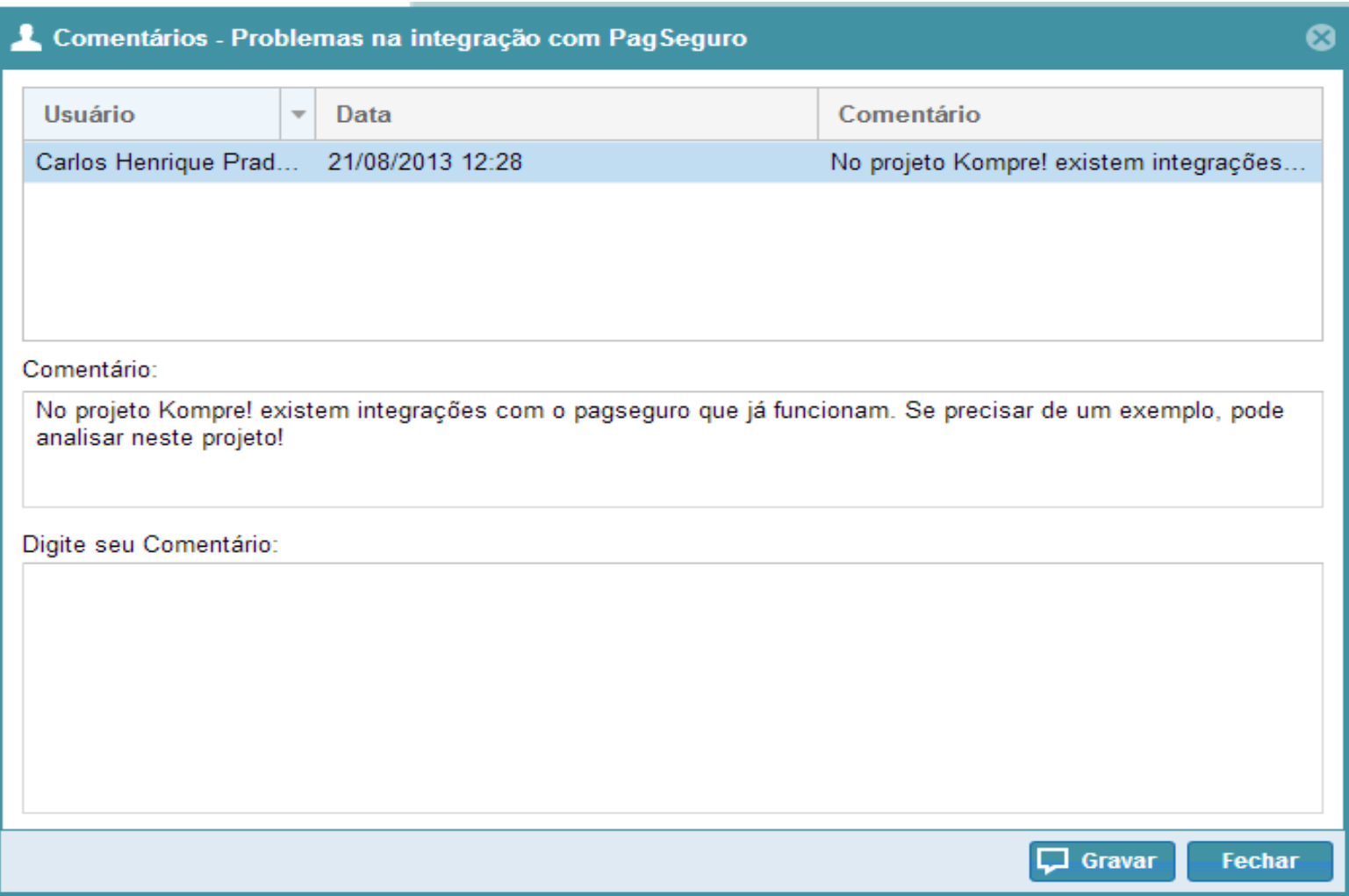

**Figura 17 - Comentários da Lição Aprendida.** 

**APÊNDICE B –** Cronograma Executado.

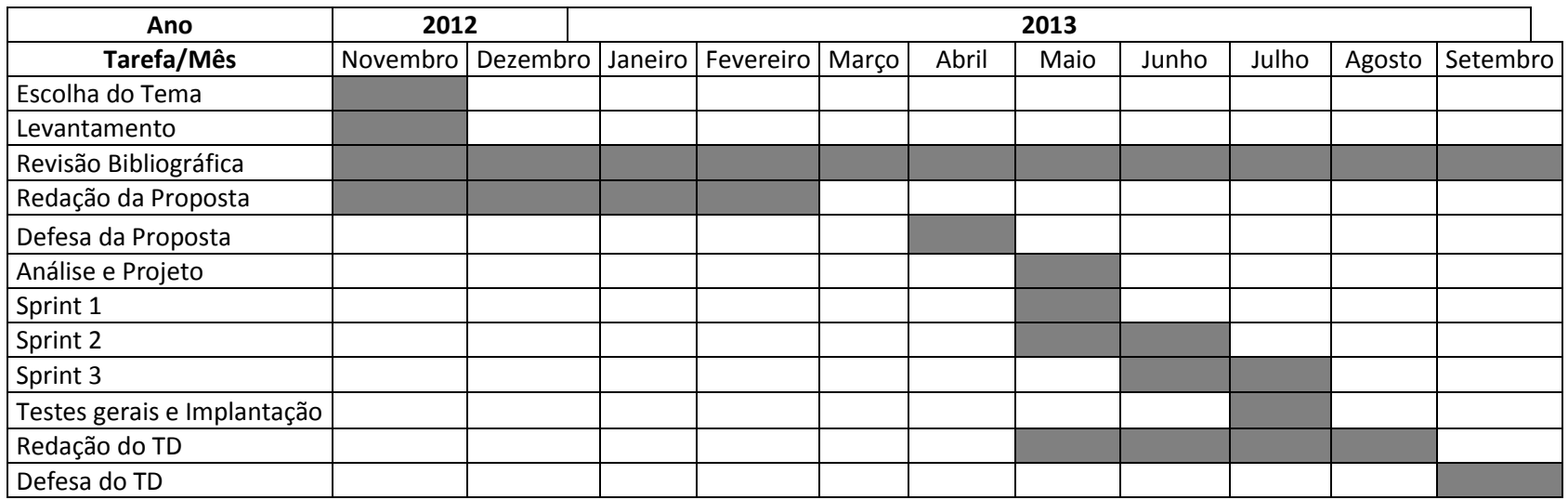

**Tabela 3 - Cronograma de atividades realizado**

**APÊNDICE C –** Roteiro e Questionário de Avaliação de Funcionalidade da Ferramenta

## **AVALIAÇÃO DE USABILIDADE E FUNCIONALIDADE DE SISTEMA**

**NOME:**

**CARGO:**

**ATIVIDADES DESEMPENHADAS:**

**IDADE:**

## **ROTEIRO DE TAREFAS:**

- 1 ACESSAR O SISTEMA
- 2 ACESSAR O MENU DE LIÇÕES APRENDIDAS
- 3 INFORMAR UMA EXPERIENCIA DE APRENDIZADO NO SISTEMA
- 4 PROCURAR UMA SOLUÇÃO EM ALGUMA LIÇÃO EXISTENTE

## **QUESTIONÁRIO**

1 – Você teve dificuldades de acessar o sistema?

\_\_\_\_\_\_\_\_\_\_\_\_\_\_\_\_\_\_\_\_\_\_\_\_\_\_\_\_\_\_\_\_\_\_\_\_\_\_\_\_\_\_\_\_\_\_

\_\_\_\_\_\_\_\_\_\_\_\_\_\_\_\_\_\_\_\_\_\_\_\_\_\_\_\_\_\_\_\_\_\_\_\_\_\_\_\_\_\_\_\_\_\_

\_\_\_\_\_\_\_\_\_\_\_\_\_\_\_\_\_\_\_\_\_\_\_\_\_\_\_\_\_\_\_\_\_\_\_\_\_\_\_\_\_\_\_\_\_\_

\_\_\_\_\_\_\_\_\_\_\_\_\_\_\_\_\_\_\_\_\_\_\_\_\_\_\_\_\_\_\_\_\_\_\_\_\_\_\_\_\_\_\_\_\_\_

2 – Você conseguiu expressar normalmente no sistema a sua experiência de aprendizado? Se não, o que dificultou?

3 – Você conseguiu, através da busca, encontrar a solução para algum problema que ocorreu?

4 – As avaliações de soluções te ajudaram a escolher a solução correta para um problema?

**APÊNDICE D –** Proposta de Trabalho de Diplomação

**ANEXO A –** Documento de Escopo da Ferramenta, gerada pelo Kontroller

# DOCUMENTO DE ESCOPO

# KNAVE

# CARLOS HENRIQUE PRADO SOUSA

KEP0001/2013

# DESCRIÇÃO DO DOCUMENTO

Neste documento estão relatadas as funcionalidades do projeto solicitado por nosso cliente. Este documento inclui regras, protótipos, diagramas e explicações textuais que irão auxiliar tanto a compreensão do cliente quanto na documentação e guia para o desenvolvimento do sistema Knave.

# Manter Usuários

Criar a tela para manter dados de Usuários. Esta tela deverá ser acessada somente por usuários que possuírem a permissão Visualizar Usuários em seu perfil. A tela deverá ter as funcionalidades de Novo Usuário, Editar Usuários,

# Manter Áreas de Atuação

Criar a tela para manter dados de Áreas de Atuação. Esta tela deverá ser acessada somente por usuários que possuírem a permissão Visualizar Categorias em seu perfil. A tela deverá ter as funcionalidades de Nova Área de Atuação, Editar

# Manter Categorias

Criar a tela para manter dados de Categorias. Esta tela deverá ser acessada somente por usuários que possuírem a permissão Visualizar Categorias em seu perfil. A tela deverá ter as funcionalidades de Novo Categorias, Editar

# Manter Ferramentas/Tecnologias

Criar a tela para manter dados de Ferramentas e Tecnologias. Esta tela deverá ser acessada somente por usuários que possuírem a permissão Visualizar Ferramentas e Tecnologias em seu perfil. A tela deverá ter as funcionalidades de Nova

# Manter Clientes

Criar uma página na parte administrava do cliente que permita ao usuário cadastrar, remover e atualizar dados de seus clientes. Os dados que devem conter são: Nome, CNPJ, RG, CPF, Data de Nascimento, Telefone, Telefone Comercia,

# Manter Perfis de Usuário

Criar a tela para manter os dados dos perfis de usuário. Somente poderão acessar esta tela, os usuários que possuírem a permissão de Visualizar Perfis de Usuário. A tela deve conter as funcionalidades de Novo Perfil, Editar Perfil e Remover

# Manter Empresas

Criar a tela para manter os dados das empresas que utilizam o sistema. Somente poderão acessar essa página, os usuários que forem administradores no sistema. Essa gerencia deve conter as funcionalidades de Nova Empresa, Editar

# Manter Departamentos

Criar a tela para manter os dados de departamentos da empresa. Cada departamento terá um nome, descrição e o departamento a qual ele pertence. A gerencia deverá ser feita no modelo árvore (treeView), onde é exibida de forma

# Manter Projetos

Criar a tela para manter os dados dos projetos. Cada projeto será composto por nome, descrição, e uma lista de clientes.

Um cliente pode pertencer a um ou mais projetos, e um projeto pode ter mais de um cliente. Somente poderão acessar

# Login do Usuário

Criar o *login* por usuários do sistema. Deve-se observar se o usuário está ativo. Deve conter a opção de manter conectado, e esqueci minha senha.

# Manter Lições Aprendidas

Criar uma página na área Conhecimento onde será possível manter lições aprendidas.

Cada usuário poderá cadastrar uma lição aprendida após passar por alguns passos.

No passo 1 ele informa os dados principais. (Título, Área de Atuação, Cliente e etc.)

No passo 2 o sistema informa as lições aprendidas mais parecidas com o que ele procura.

No passo 3 ele completa os dados da lição aprendida.

No passo 4 ele informa as possíveis soluções.

O usuário poderá dar um duplo clique na lição aprendida para visualizar o conteúdo da mesma. Caso seja o usuário que efetuou o cadastro, ele poderá editar alguns dados, senão ele poderá somente visualizar.

Deverá existir um botão para os usuários adicionarem soluções, um para cadastrar comentários e um para inserir arquivos nas lições aprendidas.

# Alterar Empresa

Criar o menu para alterar a empresa do usuário conectado. Deve-se consultar as associações que o usuário tem e criar um menu para cada empresa associada.

**ANEXO B –** Relatório de Horas do Projeto, gerado pela ferramenta Kontroller.

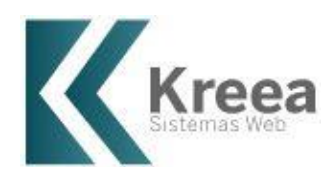

# **Kreea Sistemas Web**

Sistemas Web kreea@kreea.net 22/08/2013

# RELATÓRIO DE HORAS DO PROJETO

# KNAVE

# CARLOS HENRIQUE PRADO SOUSA

# HORAS TRABALHADAS NO PROJETO

Este relatório tem como objetivo apresentar uma resumo com todas as horas que foram utilizadas para a execução do projeto **Knave** para o cliente **Carlos Henrique Prado Sousa**.

Logo abaixo encontra-se um resumo de todas as horas gastas em cada atividade do projeto:

### **T0001 - Manter Usuários**

Criar a tela para manter dados de Usuários. Esta tela deverá ser acessada somente por usuários que possuírem a permissão Visualizar Usuários em seu perfil. A tela deverá ter as funcionalidades de Novo Usuário, Editar Usuários, Remover Usuários, todas vinculadas com as respectivas permissões. Deve ser possível ainda associar usuários com empresas, selecionando um Perfil para cada associação. Ao remover um registro, deve ser removido a associação e não o usuário.

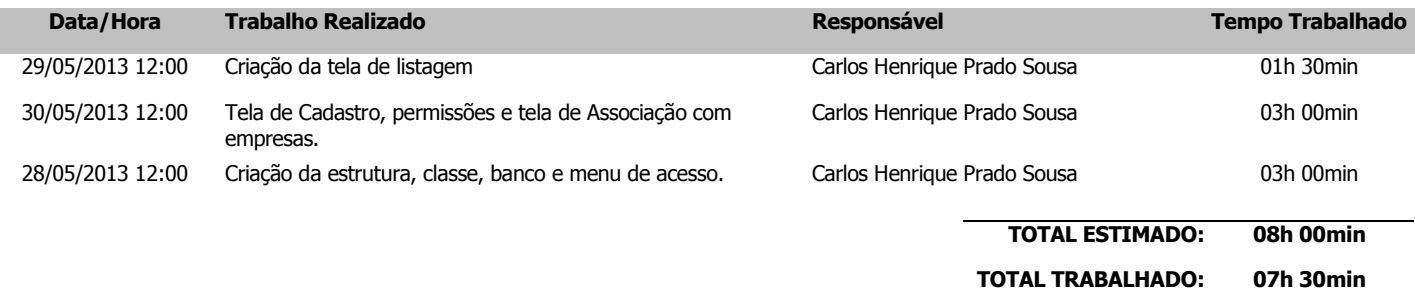

### **T0002 - Manter Áreas de Atuação**

Criar a tela para manter dados de Áreas de Atuação. Esta tela deverá ser acessada somente por usuários que possuírem a permissão Visualizar Categorias em seu perfil. A tela deverá ter as funcionalidades de Nova Área de Atuação, Editar Áreas de Atuação, Remover Áreas de Atuação, todas vinculadas com as respectivas permissões.

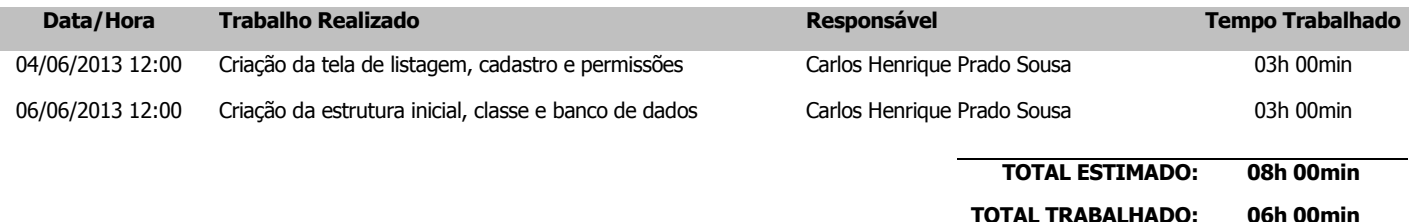

#### **T0003 - Manter Categorias**

Criar a tela para manter dados de Categorias. Esta tela deverá ser acessada somente por usuários que possuírem a permissão Visualizar Categorias em seu perfil. A tela deverá ter as funcionalidades de Novo Categorias, Editar Categorias, Remover Categorias, todas vinculadas com as respectivas permissões.

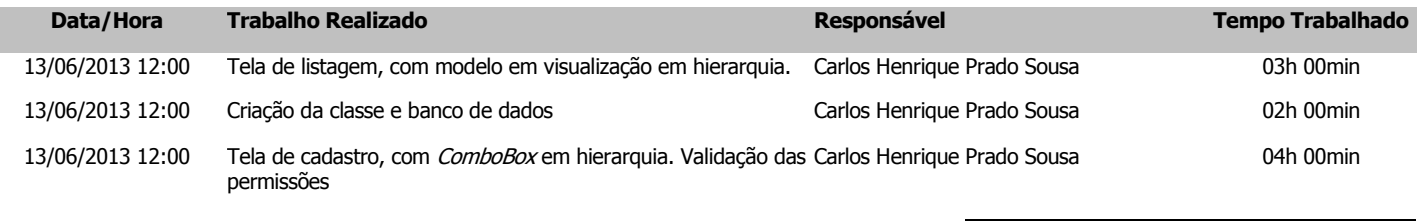

**TOTAL ESTIMADO: 08h 00min**

**TOTAL TRABALHADO: 09h 00min**

#### **T0004 - Manter**

#### **Ferramentas/Tecnologias**

Criar a tela para manter dados de Ferramentas e Tecnologias. Esta tela deverá ser acessada somente por usuários que possuírem a permissão Visualizar Ferramentas e Tecnologias em seu perfil. A tela deverá ter as funcionalidades de Nova Ferramenta, Editar Ferramenta e Remover Ferramenta, todas vinculadas com as respectivas permissões.

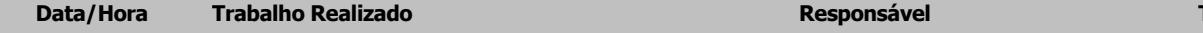

64

**TOTAL ESTIMADO: 08h 00min TOTAL TRABALHADO: 06h 30min**

### **T0005 - Manter Clientes**

Criar uma página na parte administrativa do cliente que permita ao usuário cadastrar, remover e atualizar dados de seus clientes. Os dados que devem conter são: Nome, CNPJ, RG, CPF, Data de Nascimento, Telefone, Telefone Comercia, E-mail, Endereço, Bairro, Cidade, Estado, CEP, Observações. Cada cliente deve ser cadastrado para sua empresa, sendo que cada empresa poderá visualizar seus próprios clientes. Ao remover um cliente, ele não deve ser removido totalmente do banco de dados, mas apenas marcado uma flag para removido. Ao dar duplo clique em uma linha da tabela de clientes deve ser possível abrir a janela para edição. Validar a tela de clientes com as permissões para Novo Cliente, Editar Cliente, Remover Cliente e Visualizar Cliente.

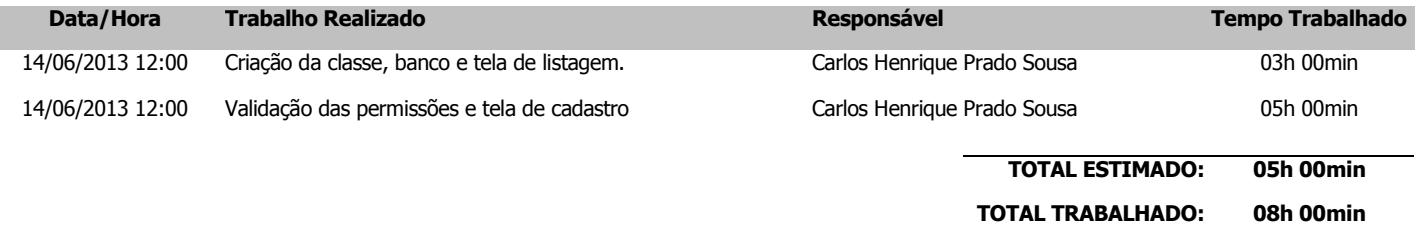

### **T0006 - Manter Perfis de Usuário**

Criar a tela para manter os dados dos perfis de usuário. Somente poderão acessar esta tela, os usuários que possuírem a permissão de Visualizar Perfis de Usuário. A tela deve conter as funcionalidades de Novo Perfil, Editar Perfil e Remover Perfil, todas vinculadas com as respectivas permissões. O usuário deve conseguir selecionar quais permissões ele quer que o perfil acesse no sistema.

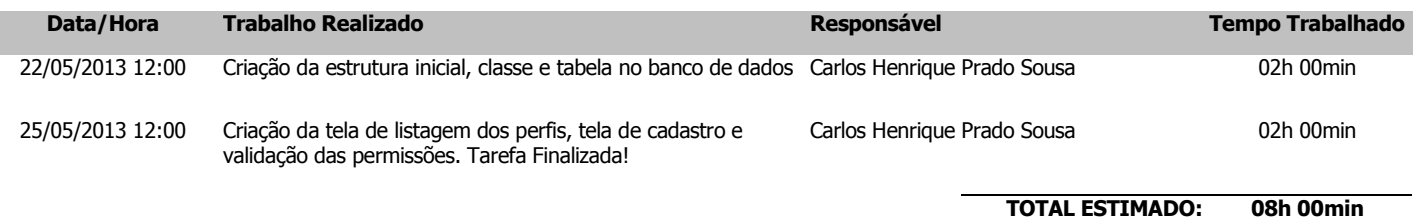

**TOTAL TRABALHADO: 04h 00min**

#### **T0008 - Manter Empresas**

Criar a tela para manter os dados das empresas que utilizam o sistema. Somente poderão acessar essa página, os usuários que forem administradores no sistema. Essa gerencia deve conter as funcionalidades de Nova Empresa, Editar Empresa e Remover Empresa. Ao cadastrar uma empresa, deve ser inserir automaticamente, um perfil de usuário padrão com todas as permissões.

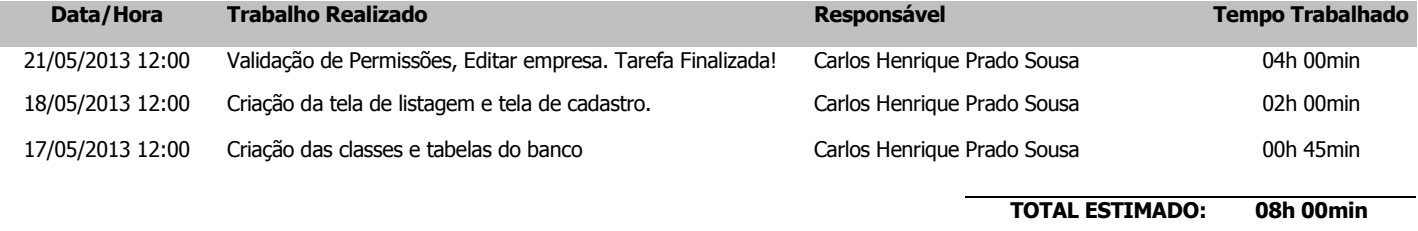

**TOTAL TRABALHADO: 06h 45min**

#### **T0009 - Manter Departamentos**

Criar a tela para manter os dados de departamentos da empresa. Cada departamento terá um nome, descrição e o departamento a qual ele pertence. A gerencia deverá ser feita no modelo árvore (treeView), onde é exibida de forma hierárquica. Somente poderão acessar essa tela os usuários que tiverem a permissão de Novo, Editar, Remover e Visualizar Departamentos

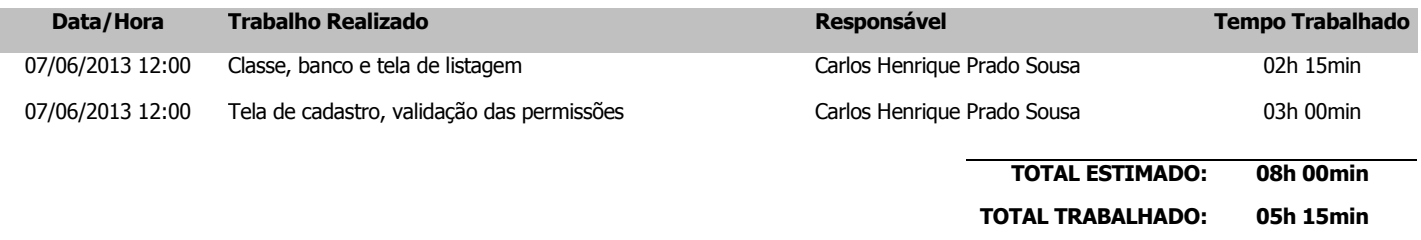

### **T0010 - Manter Projetos**

Criar a tela para manter os dados dos projetos. Cada projeto será composto por nome, descrição, e uma lista de clientes. Um cliente pode pertencer a um ou mais projetos, e um projeto pode ter mais de um cliente. Somente poderão acessar as funcionalidades dessa tela os usuários que tiverem as permissões

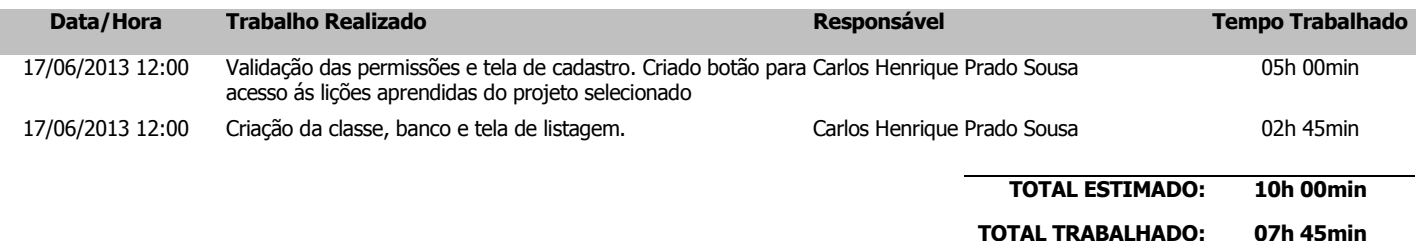

### **T0011 - Login do Usuário**

Criar o login por usuários do sistema. Deve-se observar se o usuário está ativo. Deve conter a opção de manter conectado, e esqueci minha senha.

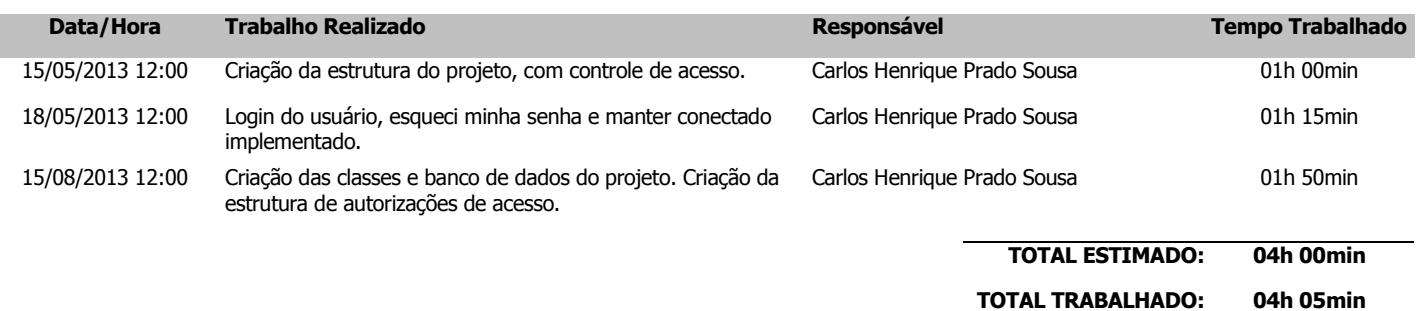

### **T0013 - Manter Lições Aprendidas**

Criar uma página na área Conhecimento onde será possível manter lições aprendidas. Cada usuário poderá cadastrar uma lição aprendida após passar por alguns passos. No passo 1 ele informa os dados principais. (Título, Área de Atuação, Cliente e etc.) No passo 2 o sistema informa as lições aprendidas mais parecidas com o que ele procura. No passo 3 ele completa os dados da lição aprendida. No passo 4 ele informa as possíveis soluções. O usuário poderá dar um duplo clique na lição aprendida para visualizar o conteúdo da mesma. Caso seja o usuário que efetuou o cadastro, ele poderá editar alguns dados, senão ele poderá somente visualizar. Deverá existir um botão para os usuários adicionarem soluções, um para cadastrar comentários e um para inserir arquivos nas lições aprendidas.

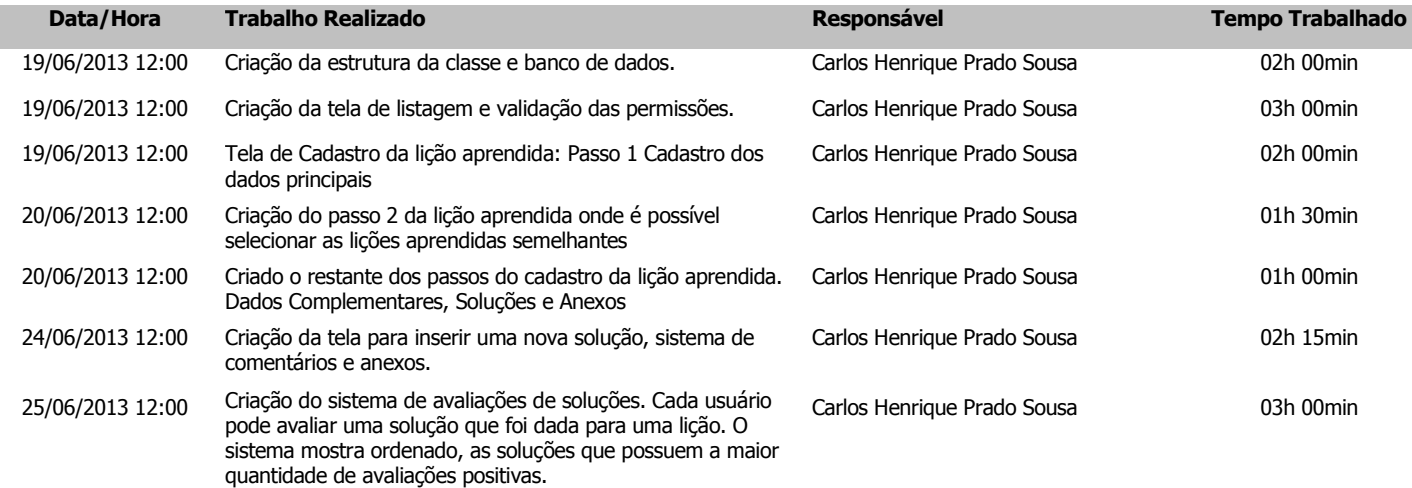

### **T0012 - Alterar Empresa**

Criar o menu para alterar a empresa do usuário conectado. Deve-se consultar as associações que o usuário tem e criar um menu para cada empresa associada.

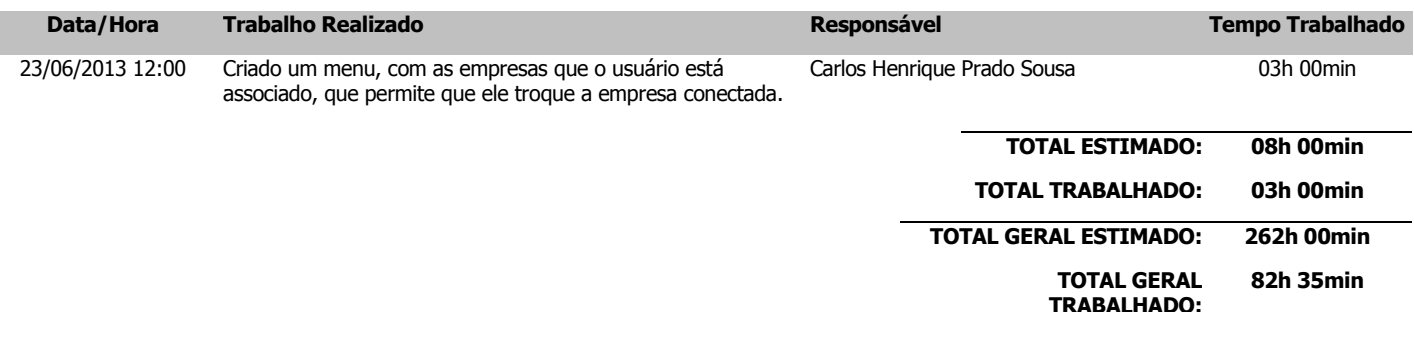

**\_\_\_\_\_\_\_\_\_\_\_\_\_\_\_\_\_\_\_\_\_\_\_\_\_\_\_\_\_\_\_\_\_\_\_\_\_\_** Carlos Henrique Prado Sousa (Kreea Sistemas Web)

072.964.249-66

**ANEXO C –** Requisitos do projeto na ferramenta Kontroller.

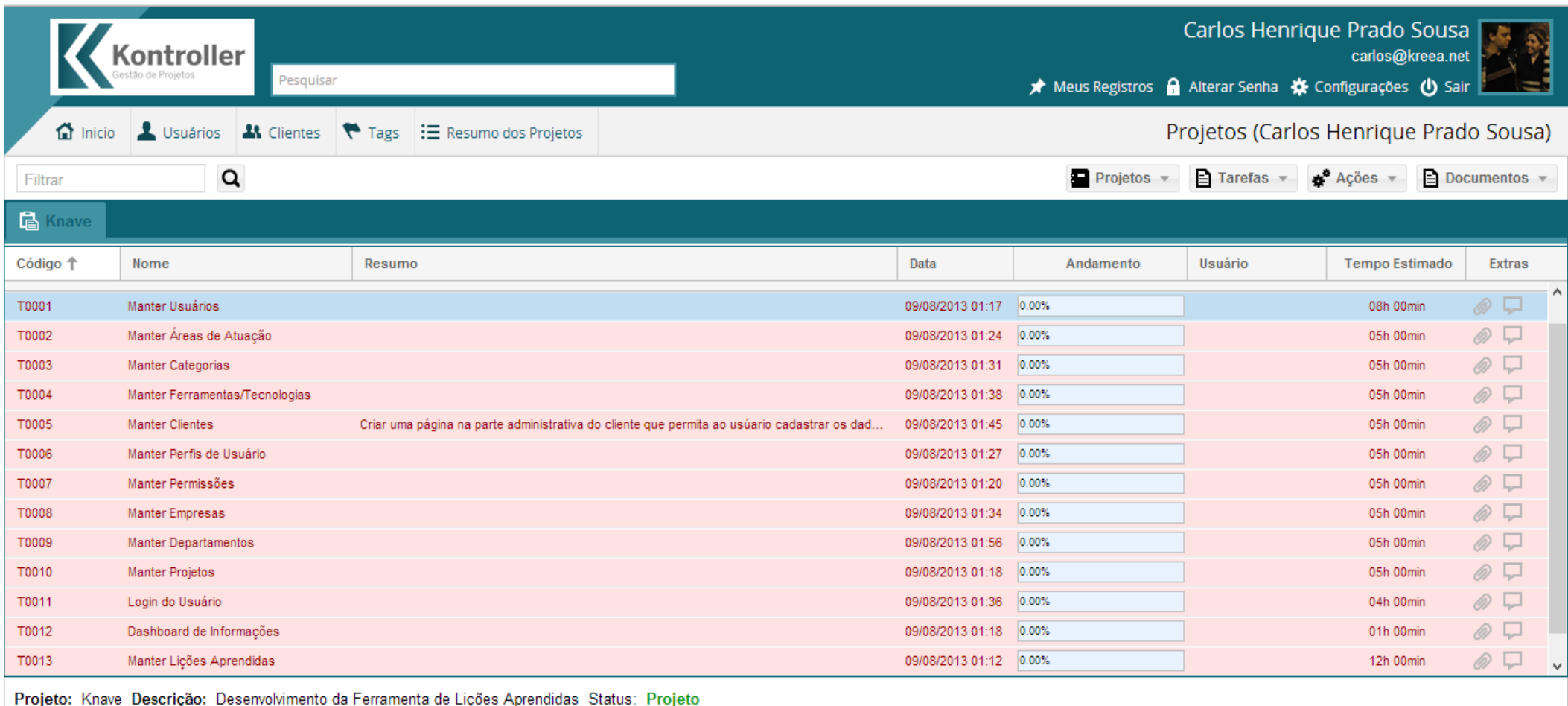

2013 - Todos os direitos reservados http://www.kreea.net

**Figura 18 - Requisitos na Ferramenta Kontroller.** 

**ANEXO D –** Andamento do Projeto na ferramenta Kontroller.

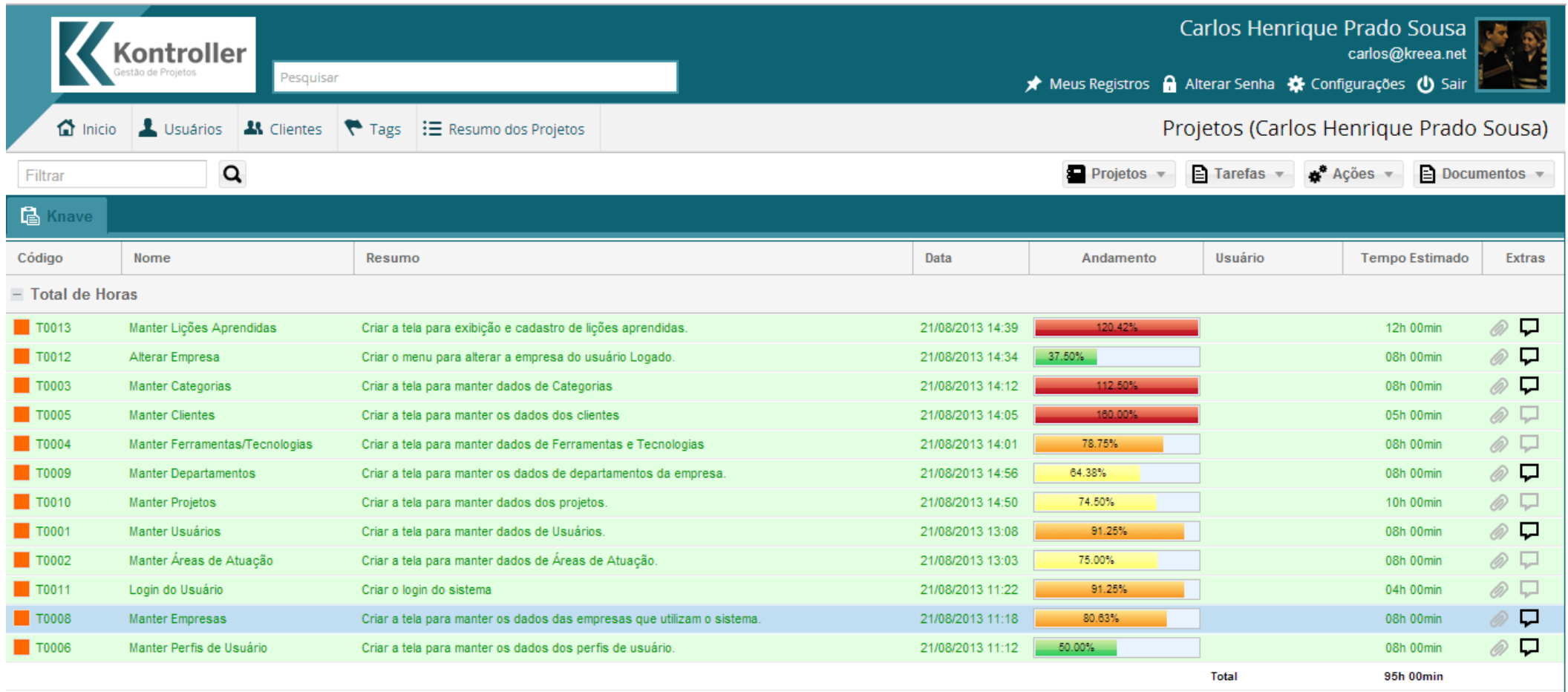

Projeto: Knave Descrição: Desenvolvimento da Ferramenta de Lições Aprendidas Status: Projeto

2013 - Todos os direitos reservados http://www.kreea.net

**Figura 19 - Andamento do Projeto na Ferramenta Kontroller.** 

**ANEXO E –** Questionários de Avaliação dos Usuários.

## **AVALIAÇÃO DE USABILIDADE E FUNCIONALIDADE DE SISTEMA**

## **NOME: DIOGO CEZAR TEIXEIRA BATISTA**

## **CARGO: DIRETOR DE CRIAÇÃO**

**ATIVIDADES DESEMPENHADAS: CRIAÇÃO DE LAYOUTS, CRIAÇÃO DE ARTE, ANÁLISE DE SISTEMAS, DESENVOLVIMENTO E TESTE.**

**IDADE: 27**

## **ROTEIRO DE TAREFAS:**

- 1 ACESSAR O SISTEMA
- 2 ACESSAR O MENU DE LIÇÕES APRENDIDAS
- 3 INFORMAR UMA EXPERIENCIA DE APRENDIZADO NO SISTEMA
- 4 PROCURAR UMA SOLUÇÃO EM ALGUMA LIÇÃO EXISTENTE

## **QUESTIONÁRIO**

1 – Você teve dificuldades de acessar o sistema?

## **NÃO, O SISTEMA POSSUI UMA INTERFACE AMIGÁVEL E INTUITIVA.**

2 – Você conseguiu expressar normalmente no sistema a sua experiência de aprendizado? Se não, o que dificultou?

## **SIM, FOI FÁCIL CADASTRAR O APRENDIZADO OBTIDO.**

3 – Você conseguiu, através da busca, encontrar a solução para algum problema que ocorreu?

## **SIM, MAS OS RESULTADOS PODERIAM SER MAIS COERENTES COM O QUE FOI BUSCADO**

4 – As avaliações de soluções te ajudaram a escolher a solução correta para um problema?

## **NÃO, TIVE QUE REALIZAR DIVERSAS BUSCAS PARA ENCONTRAR A SOLUÇÃO PARA O MEU PROBLEMA.**
# **AVALIAÇÃO DE USABILIDADE E FUNCIONALIDADE DE SISTEMA**

#### **NOME: Edilson Nabhen Filho**

**CARGO: Desenvolvedor**

#### **ATIVIDADES DESEMPENHADAS: Desenvolvimento de software**

**IDADE: 24 anos**

#### **ROTEIRO DE TAREFAS:**

- 1 ACESSAR O SISTEMA
- 2 ACESSAR O MENU DE LIÇÕES APRENDIDAS
- 3 INFORMAR UMA EXPERIENCIA DE APRENDIZADO NO SISTEMA
- 4 PROCURAR UMA SOLUÇÃO EM ALGUMA LIÇÃO EXISTENTE

### **QUESTIONÁRIO**

1 – Você teve dificuldades de acessar o sistema?

Não, sistema muito bom no aspecto geral, fácil acesso, entendimento e uso.

2 – Você conseguiu expressar normalmente no sistema a sua experiência de aprendizado? Se não, o que dificultou?

Sim, como mencionado na pergunta acima, o sistema é muito bom e fácil de usar, relatei minha experiência de aprendizado e compartilhei para que seja útil para outros.

3 – Você conseguiu, através da busca, encontrar a solução para algum problema que ocorreu?

Sim, de forma rápida e precisa, utilizei palavra chave e o sistema buscou as soluções prováveis e mais condizentes com o problema sugerido. Além disto, o sistema contém um esquema de avaliação de soluções, se avaliada positivamente, a solução se mantém no topo, isto é muito útil e interessante.

4 – As avaliações de soluções te ajudaram a escolher a solução correta para um problema?

Sim, as avaliações facilitaram muito na escolha da melhor solução, uma ótima ideia para ajudar na filtragem de respostas.

## **AVALIAÇÃO DE USABILIDADE E FUNCIONALIDADE DE SISTEMA**

**NOME:** Leonardo Fiewski Soares

**CARGO:** Diretor de Tecnologia

**ATIVIDADES DESEMPENHADAS:** Análise, desenvolvimento, de estruturas para desenvolvimento.

**IDADE:** 24

#### **ROTEIRO DE TAREFAS:**

- 1 ACESSAR O SISTEMA
- 2 ACESSAR O MENU DE LIÇÕES APRENDIDAS
- 3 INFORMAR UMA EXPERIENCIA DE APRENDIZADO NO SISTEMA
- 4 PROCURAR UMA SOLUÇÃO EM ALGUMA LIÇÃO EXISTENTE

### **QUESTIONÁRIO**

1 – Você teve dificuldades de acessar o sistema?

Não, sistema de muito fácil acesso.

2 – Você conseguiu expressar normalmente no sistema a sua experiência de aprendizado? Se não, o que dificultou?

Sim, os campos são de fácil preenchimento.

3 – Você conseguiu, através da busca, encontrar a solução para algum problema que ocorreu?

Não, o sistema de busca trouxe algumas semelhanças, mas não a verdadeira necessidade.

4 – As avaliações de soluções te ajudaram a escolher a solução correta para um problema?

Sim, das dúvidas que foram encontradas, todas foram sanadas.

# **AVALIAÇÃO DE USABILIDADE E FUNCIONALIDADE DE SISTEMA**

### **NOME: Paola Caroline Kishi Fredegoto**

**CARGO: Comercial**

**ATIVIDADES DESEMPENHADAS: Vendas de Produtos e Divulgação dos Mesmo.**

**IDADE: 23 Anos**

### **ROTEIRO DE TAREFAS:**

- 1 ACESSAR O SISTEMA
- 2 ACESSAR O MENU DE LIÇÕES APRENDIDAS
- 3 INFORMAR UMA EXPERIENCIA DE APRENDIZADO NO SISTEMA
- 4 PROCURAR UMA SOLUÇÃO EM ALGUMA LIÇÃO EXISTENTE

# **QUESTIONÁRIO**

1 – Você teve dificuldades de acessar o sistema?

Não, o sistema é muito fácil de ser acessado.

2 – Você conseguiu expressar normalmente no sistema a sua experiência de aprendizado? Se não, o que dificultou?

Sim, acredito que consegui me expressar e que todas tenham me entendido.

3 – Você conseguiu, através da busca, encontrar a solução para algum problema que ocorreu?

Não encontrei a solução para um dos meus problemas no sistema, mais consegui deixar no sistema a solução para que outras pessoas possam encontrá-la.

4 – As avaliações de soluções te ajudaram a escolher a solução correta para um problema?

Sim, pois muitos haviam avaliado a resposta correta, facilitando no encontro da solução.